# Anwendungsbeispiele zu den Netzwerktestern

# "HFM91" und "FA-NWT01"

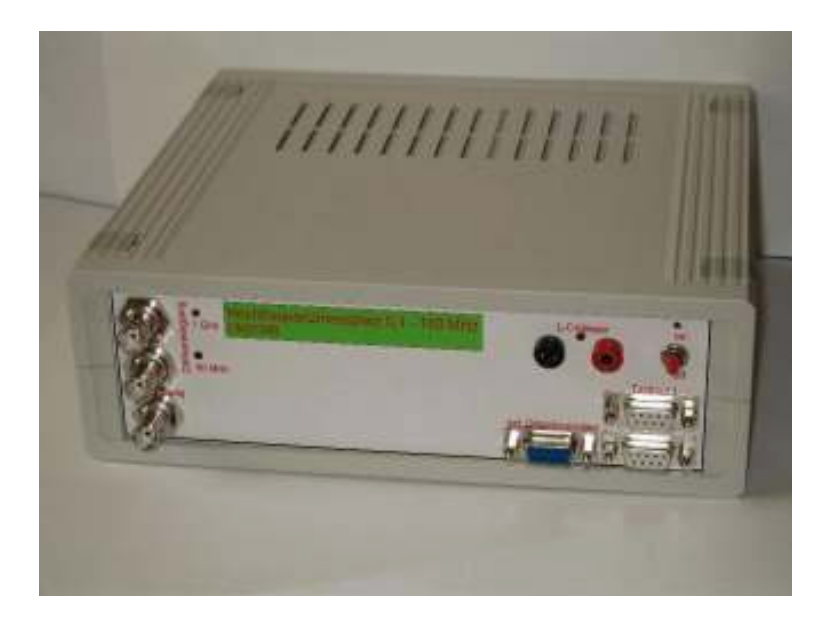

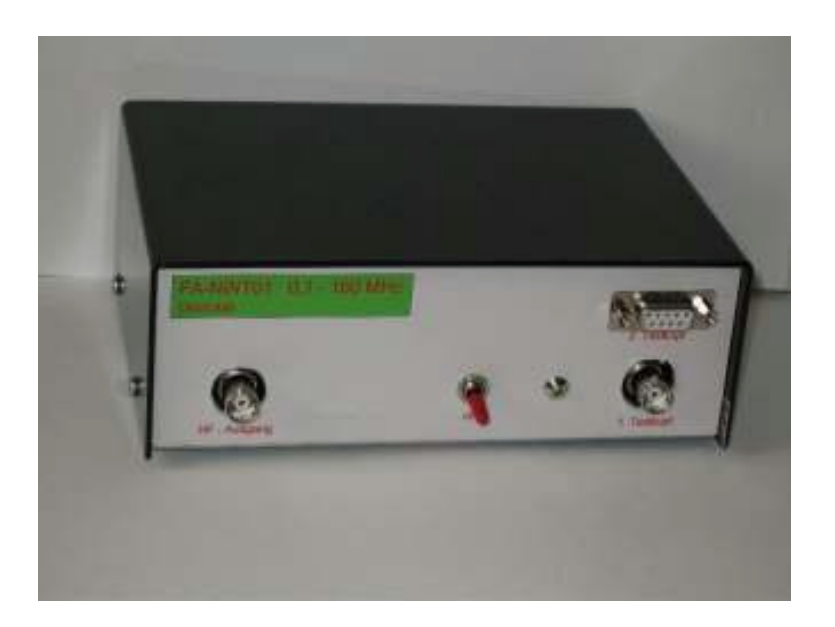

DM2CMB, April 2007

### Netzwerktester "HFM91" und "FA-NWT01" Anwendungsbeispiele und Messungen

### 1. Vorstellung der Geräte

Beide Geräte haben den gleichen Ursprung. Im Funkamateur Heft 11 und 12/2002 wurde durch DK3WX, OM Bernd Kernbaum, ein einfaches, von ihm entwickeltes Messgerät beschrieben. Im Frequenzbereich von 100 kHz bis 60 MHz konnte man damit Durchgangsmessungen an Filter sowie an Hoch und Tiefpässen vornehmen, durch Reflexionsmessungen Antennenanlagen optimieren oder es als quarzstabilen Messender mit 1 Hz Auflösung nutzen.

Da man dieses Gerät, auf Grund seiner Einsatzmöglichkeiten, als Light- Version eines Netzwerkanalysators bezeichnen könnte, bekam es von Bernd die Bezeichnung "Netzwerktester" (NWT) und auf Grund der vorangegangenen Entwicklung die Versionsnummer 7. Der NWT7 wurde von vielen Amateuren nachgebaut.

Auf Grund des großen Interesses wurde die Idee vom FA aufgegriffen und ein Bausatz der von DK3WX inzwischen weiter entwickelten Version NWT9, mit einem Frequenzbereich von 100kHz bis 160 MHz, vorbereitet. Im Januar 2007 wurde die erste Serie des FA – Netzwerktesters unter der Bezeichnung "FA-NWT01" ausgeliefert.

Als nützliches Zubehör wurde im Funkamateur Heft 12/2006 durch Hans Nussbaum, DJ1UGA, der Aufbau eines Messkopfes zur Reflexionsmessung beschrieben. Durch den Einsatz eines industriellen Messübertragers ist die Richtschärfe besser als 50dB im Frequenzbereich bis 50 MHz und bei 160 MHz werden immer noch 42 dB erreicht.

Auf der G-QRP Tagung 2006 in Waldsassen stellte DK3WX eine Weiterentwicklung des NWT 9 vor, den HFM9.

Mit den zusätzlichen Möglichkeiten der Leistungsmessung, der Frequenzmessung und der Messung von Induktivitäten und Kapazitäten verdiente es den Namen als Hochfrequenzmessplatz zu Recht. Der neue "qrpHFM90" ist eine Weiterentwicklung des HFM9. Die Hardware ist für den direkten Anschluss an eine USB- Schnittstelle vorgesehen.

Die dazu gehörige Software "qrpHFM90" bietet jetzt zusätzlich die Möglichkeit zur Darstellung von winkelabhängigen Pegeln in einem Polarkoordinatendiagramm. Sie ist nicht kompatibel zum NWT9, HFM9 und FA-NWT1. Nach Laden der Firmware "HFM91" und einer Hardwareerweiterung können diese aber auch für die "qrpHFM90" Software genutzt werden.

Außer der Messungen zur Ermittlung des Antennendiagramms können alle Messungen mit beiden Geräten durchgeführt werden.

Zur Ermittlung der Kabelkapazität kann das im HFM91 integrierte-, oder ein separates C-Messgerät genutzt werden.

### 2. Messungen an Antennen

### Antennendiagramm ermitteln

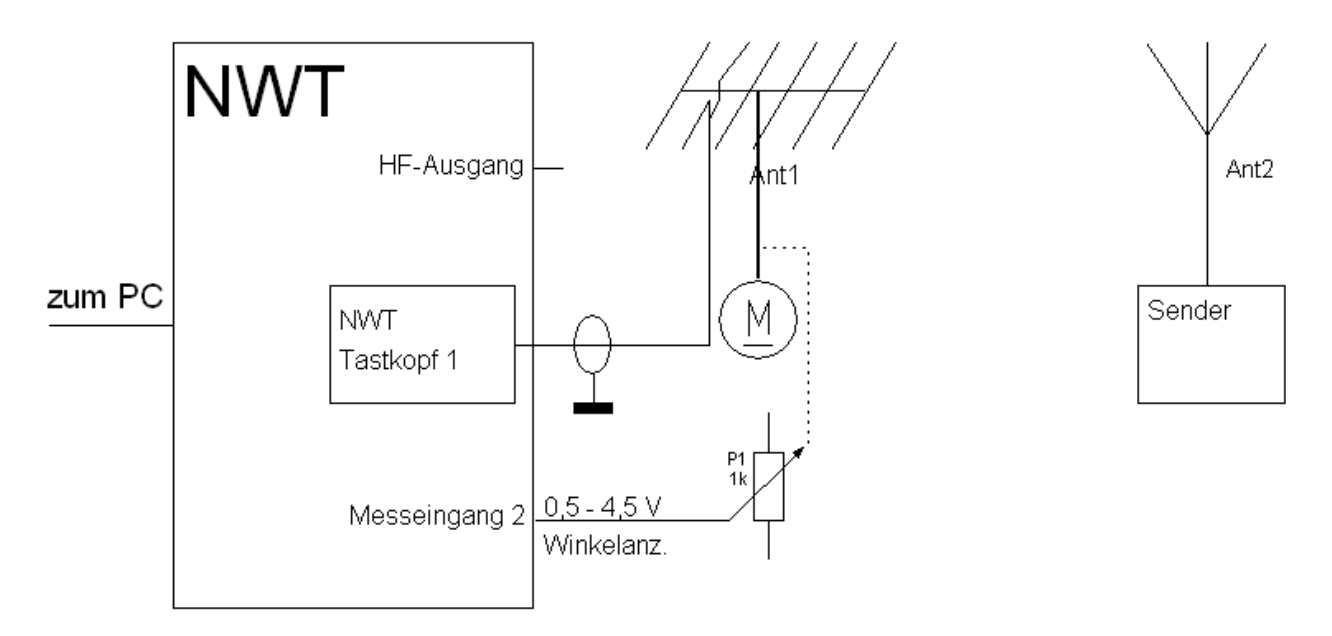

### Bild 1

Bei dieser Messung wird die Feldstärke des empfangenen Signals als winkelabhängige Größe in einem Polardiagramm dargestellt. Für die Signalauswertung bieten sich verschiedene Möglichkeiten an:

- 1. Das Signal wird direkt von der Antenne auf den Tastkopf gegeben.
	- Es kann zu Störungen durch andere Signale kommen, so dass unter Umständen zusätzliche erforderlich sind.
- 2. Die Auskopplung der ZF eines Empfängers auf den Tastkopf des NWT .
	- Die automatische Regelung des Empfängers muss abgeschaltet werden.
	- Die Pegeländerung beim Drehen der Antenne ist wesentlich geringer.
- 3. Die Amplitude am Eingang (A/D-Wandler) des Mikrocontrollers kann eine beliebige Gleichspannung im Spannungsbereich zwischen 0 und 5 V sein. Unter Umgehung des Tastkopfes1 kann dadurch ein S-Metersignal, die Regelspannung eines Empfängers oder ein anderes Signal eingespeist werden.

Wichtig ist, das der Spannungsbereich von 0V bis +5V nicht unter- bzw. überschritten wird. Vor Beginn der Messung ist eine Kalibrierung der Anfangs- und Endwerte beider Ebenen vorzunehmen.

Bei meinen Versuchen, zu Hause im Wohnzimmer, mit KW- und UKW- Antennen musste ich leider feststellen, dass auf Grund von Reflexionen die Messungen kein vernünftiges Ergebnis brachten. Aus diesem Grund habe ich einen Tastkopf des WOB31 mit einem Frequenzbereich bis 2,5 GHz (AD8313) an den NWT angepasst und die Messungen bei 2,4GHz wiederholt. Im nachfolgenden Beispiel ist das Diagramm einer 25el Yagi im 13 cm Band zu sehen.

Das Signal wurde direkt von der Antenne auf den Tastkopf gegeben.

Antennendiagramm ermitteln

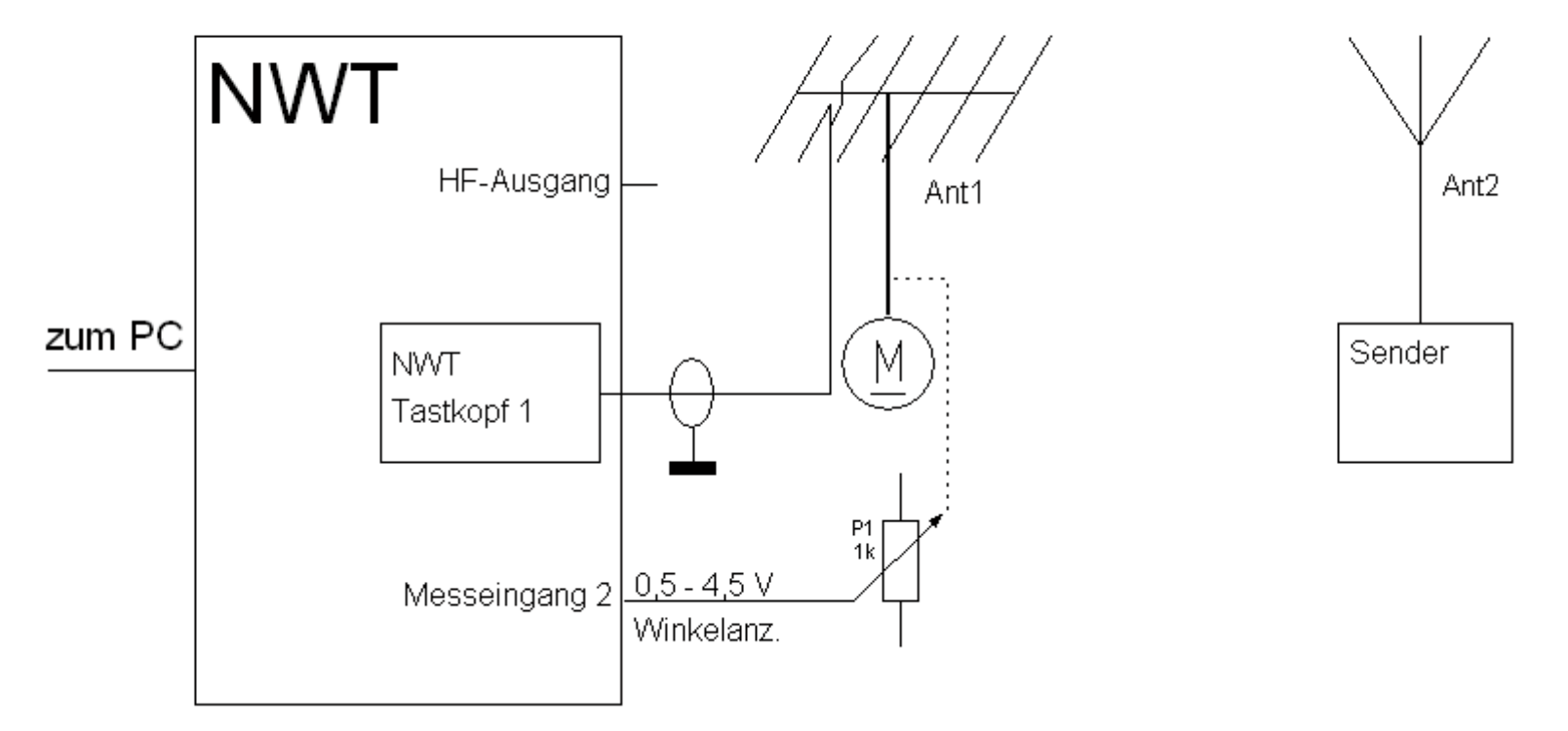

Zum Schutz des PIC wurde eine 4,7 V Z-Diode mit Vorwiderstand eingebaut.

Der Einbau von zwei Shottky-Dioden mit Vorwiderstand hätte eine Änderung auf der Leiterplatte des NWT erforderlich gemacht.

Durch den im TK des WOB31 eingebauten OPV musste die Messspannung durch einen Spannungsteiler halbiert werden.

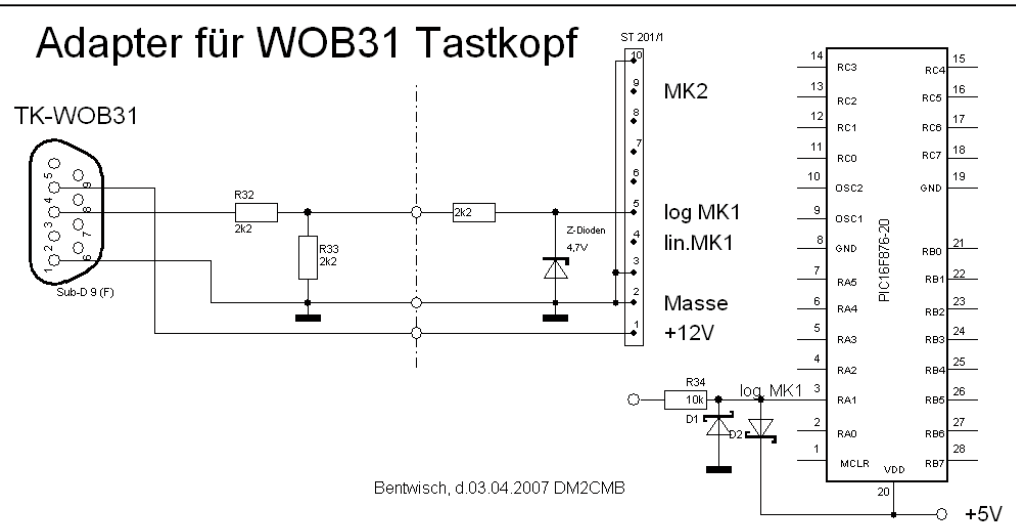

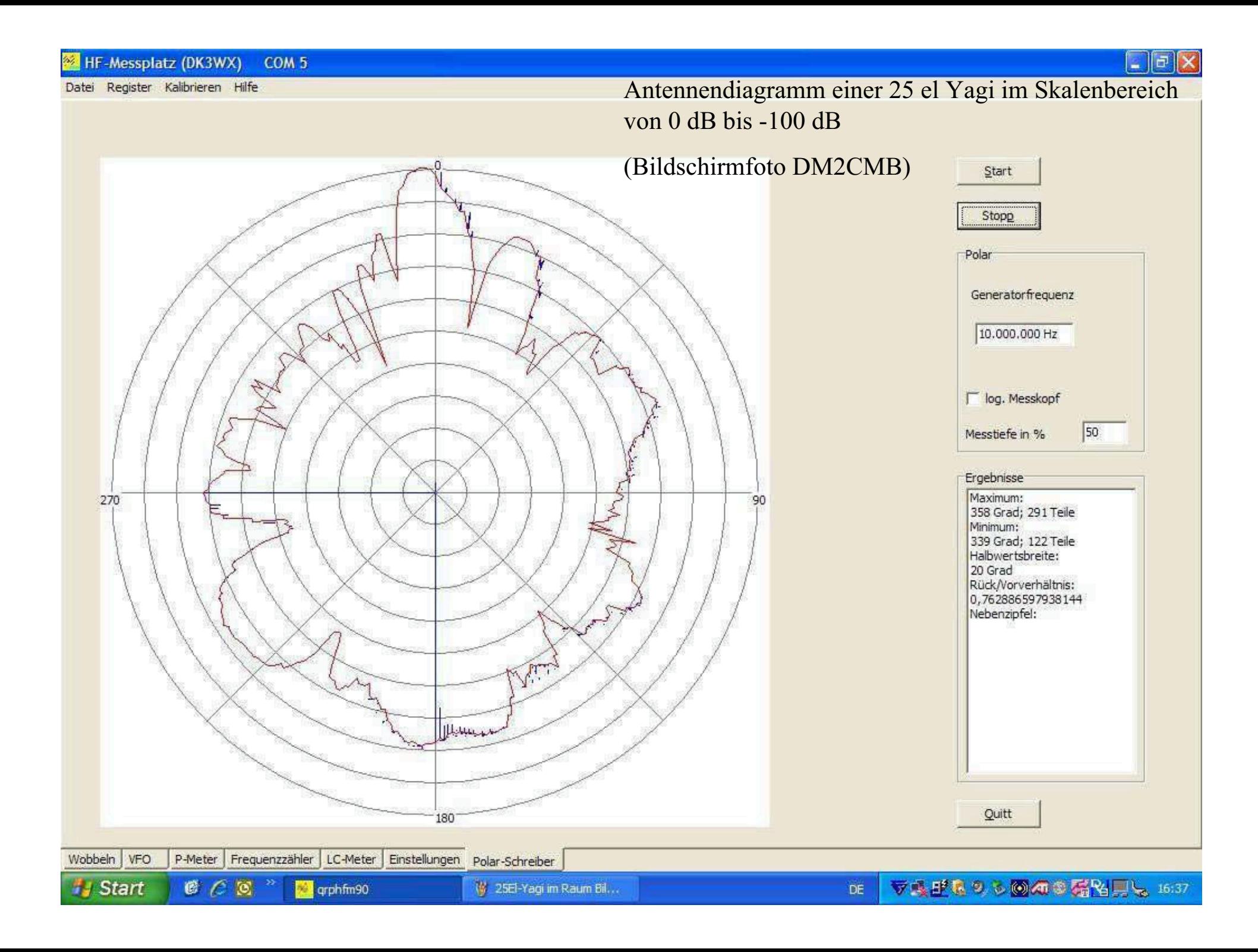

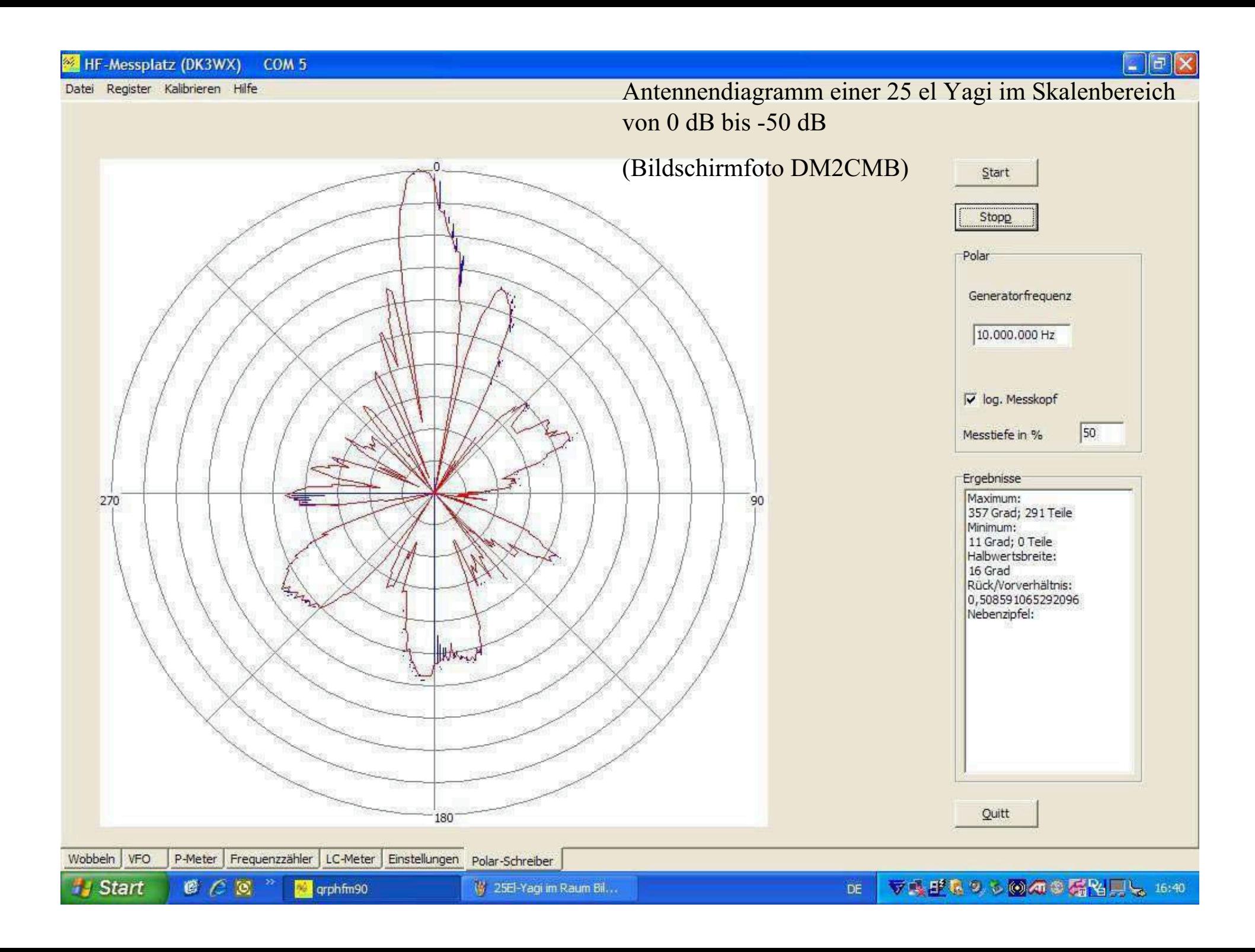

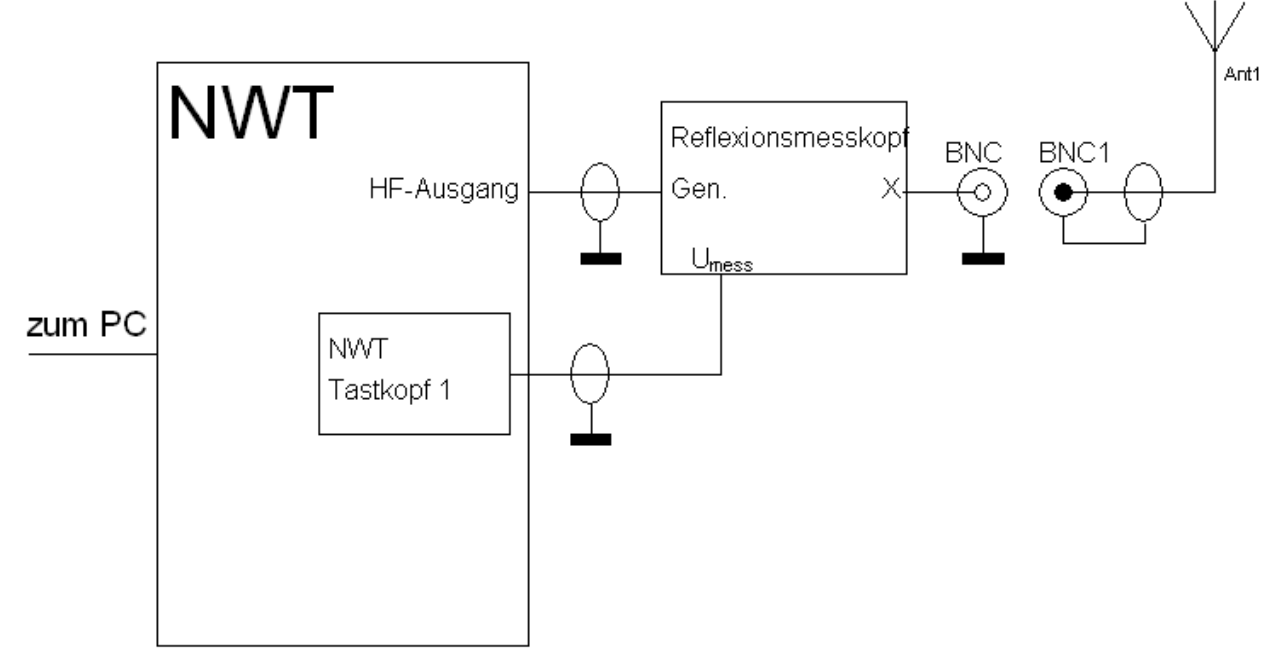

### Bild 4 Versuchsaufbau SWV-Messungen

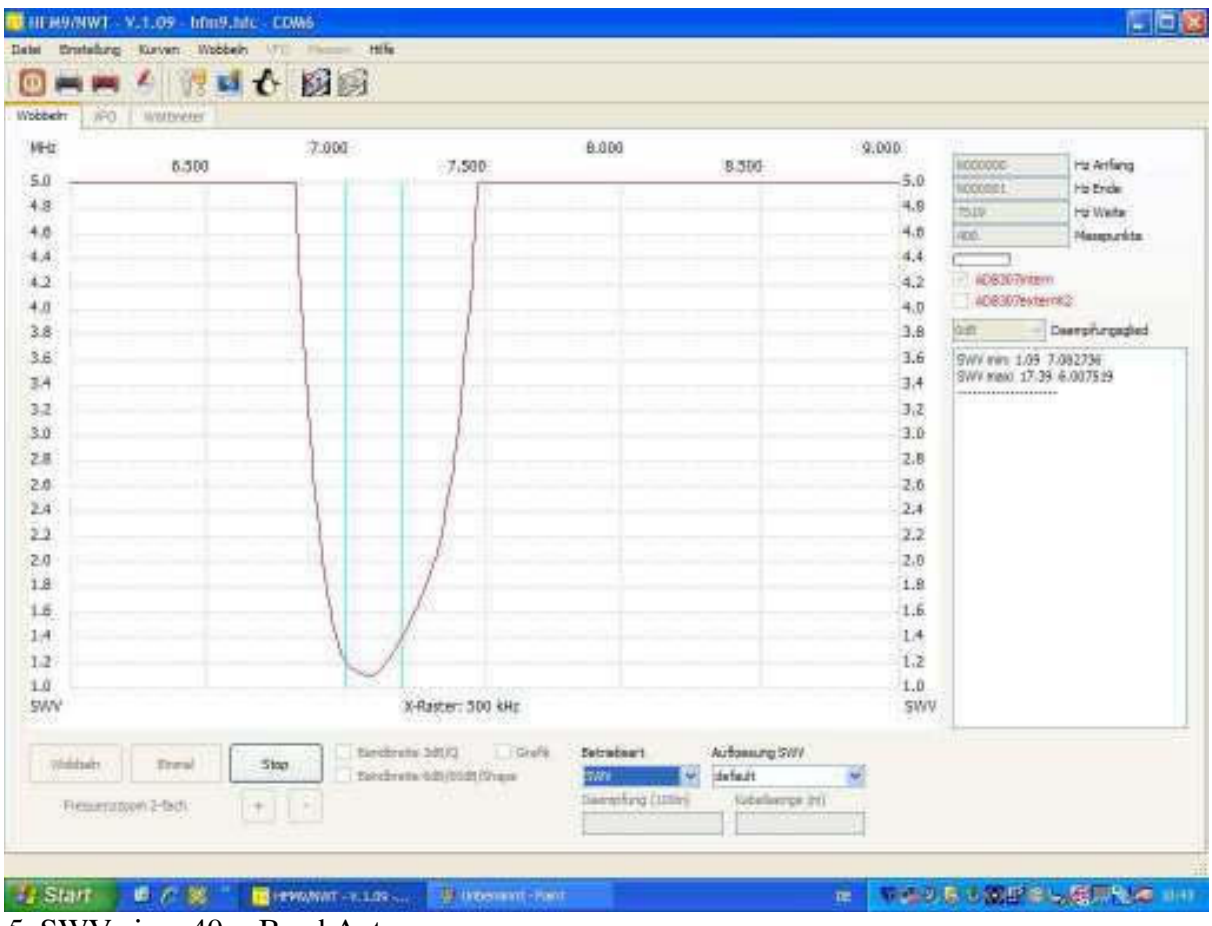

Bild 5 SWV einer 40m-Band Antenne

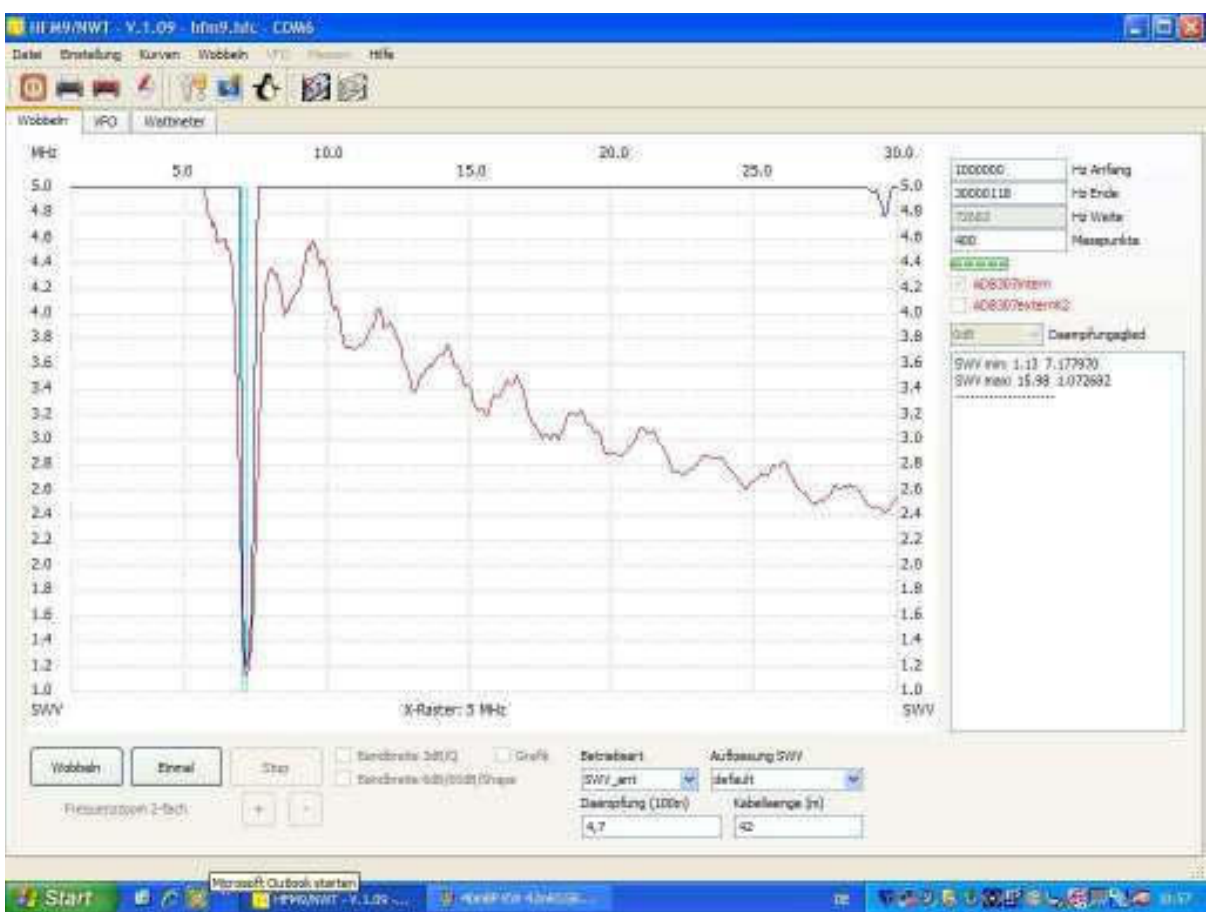

Bild 6 die Antenne von Bild 5 an einem 42m langen Koaxkabel. Durch die Software erfolgte eine Kompensation der Kabelwerte. (untere rote Linie ohne Kompensation)

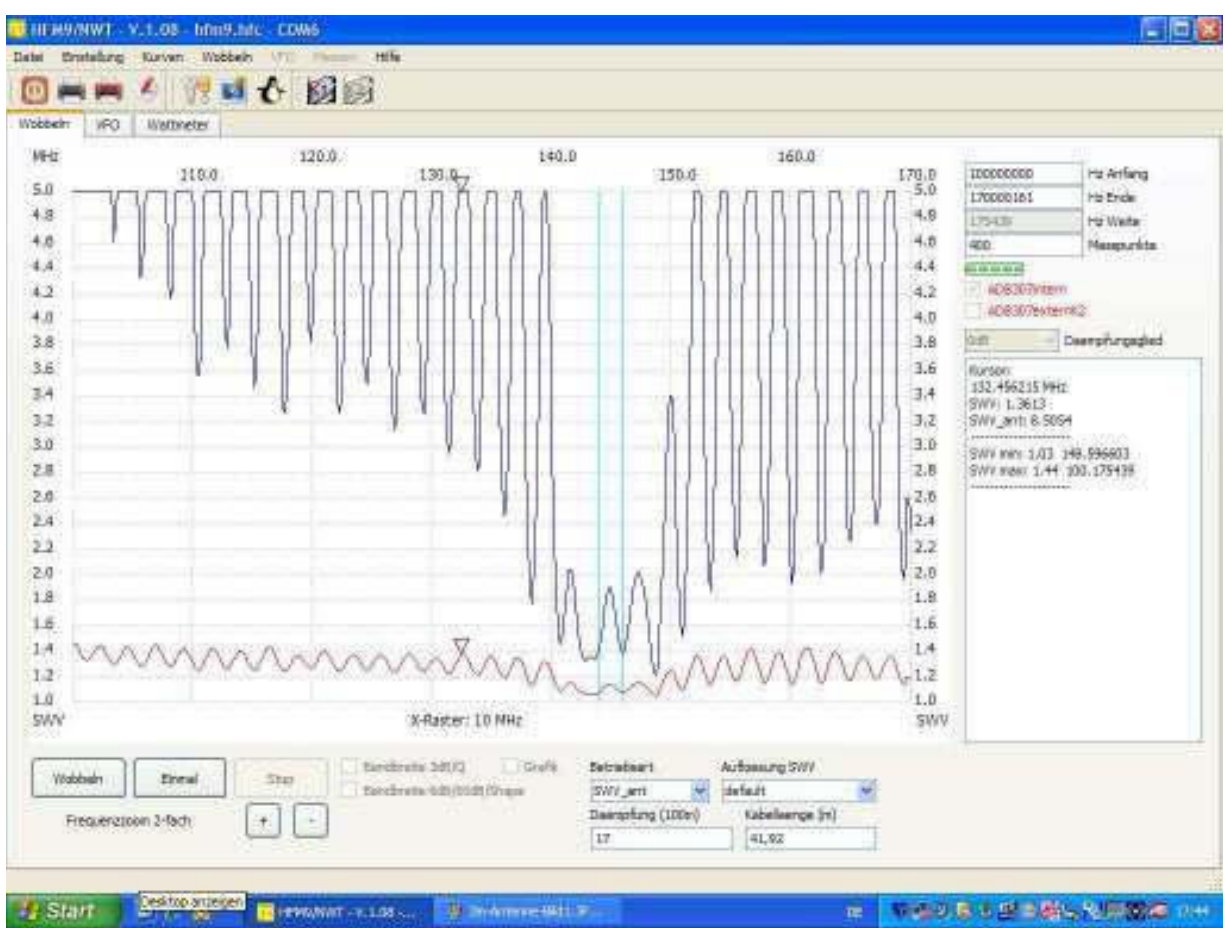

Bild 7 SWV einer 2m-Band Antenne an einem 42m langem Koaxkabel. Durch die Software erfolgte eine Kompensation der Kabelwerte. (untere rote Linie ohne Kompensation)

### 3. Bestimmung von Kabelparameter

Schickt man mit einem Dipmeter HF in ein Kabel, dessen Ende offen oder kurzgeschlossen ist, wird die Welle an dieser Stossstelle reflektiert. Durch Überlagerung der reflektierten- mit der eingespeisten Welle bekommt man am Dipmeter in bestimmten Abständen einen Zeigerausschlag. Mit einem Netzwerkanalyser lässt sich dies sehr schön auf dem Bildschirm darstellen.

Der Frequenzabstand ist von der Kabellänge abhängig und wird als Längenfrequenz bezeichnet.

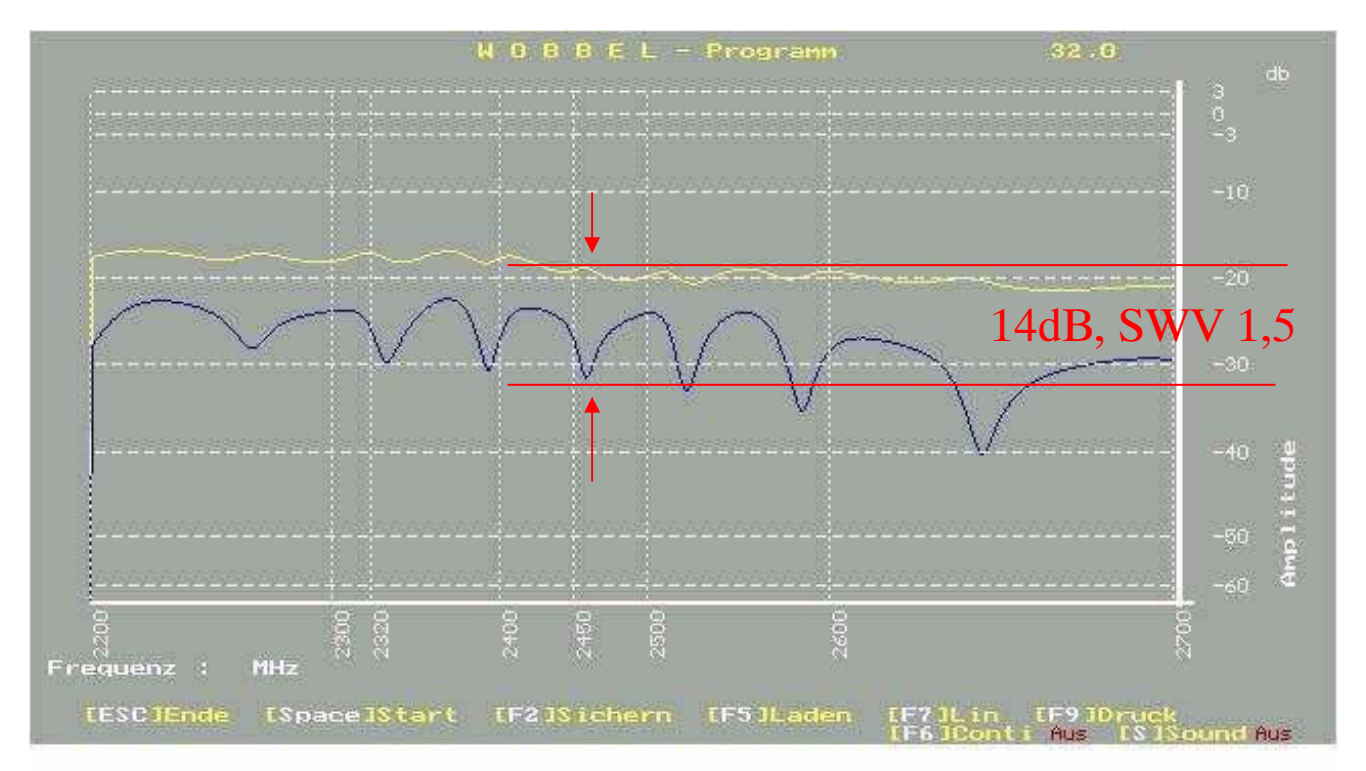

Bild 8 Messung an einem 1,5m langen Kabel RG58 (am Ende offen)

Im 13 cm Band messen wir ein sehr schönes SWV von 1,5 obwohl keine Antenne angeschlossen ist. Beim Einsatz längerer Kabel kommt man auf KW und UKW zu ähnlichen Ergebnissen. Also Vorsicht und so dicht wie möglich an der Antennen messen!

Dieser Effekt entsteht durch die Eigenschaft der frequenzabhängigen Transformation einer Viertelwellenleitung. Zwischen den Wellenwiderstand Z einer elektrisch  $\lambda/4$  langen Zweidrahtleitung, deren Eingangsimpedanz ZE und der Ausgangsimpedanz ZA besteht die Beziehung:

$$
Z = \sqrt{Z_A * Z_E} \quad \text{oder} \quad Z_A = Z^2 / Z_E
$$

Bleibt eine Leitung am Ende offen, kann man in bestimmten Frequenzabständen an ihren Anfang einen HF – Kurzschluss feststellen.

Diesen Umstand nutzen wir für unser Messprinzip.

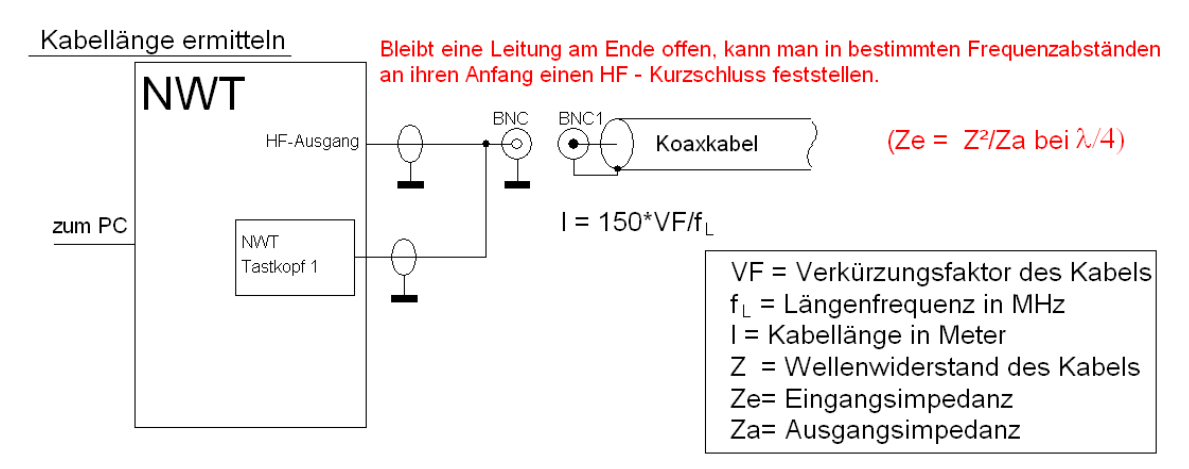

Bild 9 ermitteln der Länge eines Kabels

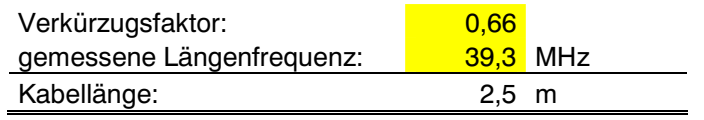

Da die Welle im Kabel hin- und zurück laufen muss, ist die aus der Längenfrequenz ermittelte Wellenlänge durch "2" zu teilen.

 $l = 300 * 10^6 * VF / 2 * f_L$  oder  $l = 150 * VF / f_L$ <sub>(MHz)</sub>

Bestimmung der Parameter eines Kabels (Die Kabellänge ist bekannt)

Längenfrequenz und Kapazität messen

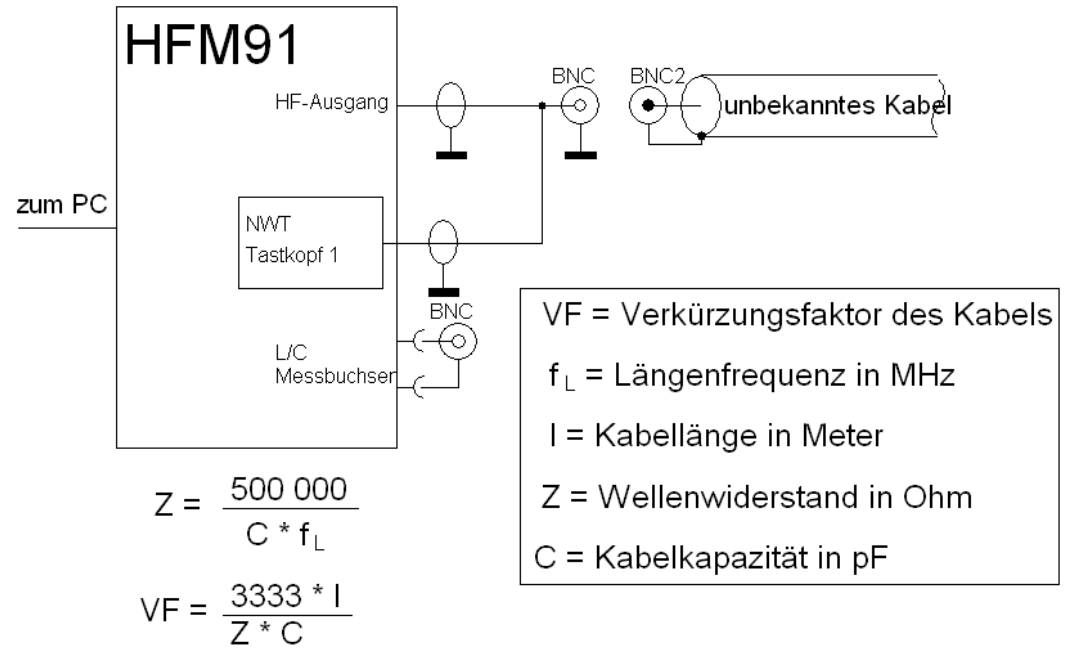

### Bild 10 Bestimmung der Kabelparameter

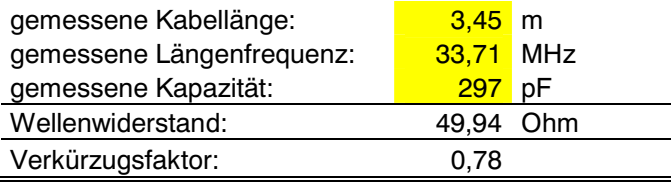

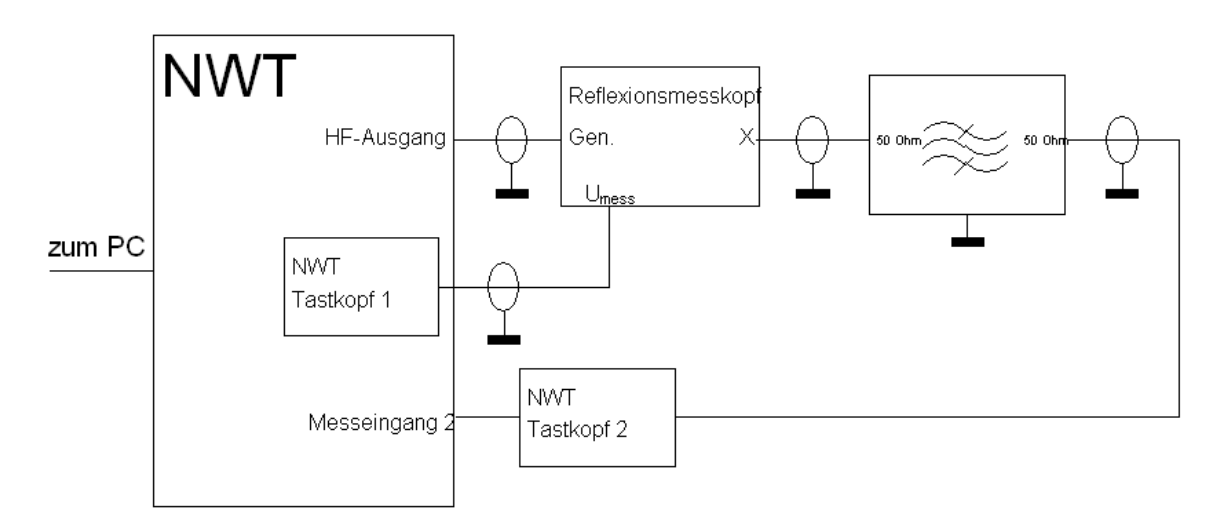

gleichzeitige Darstellung der Anpassung und der Durchlasskurve eines Filters

Bild 11 Messaufbau zur Filtermessung

Durch die Möglichkeit, zwei Messvorgänge gleichzeitig darzustellen, kann mittels des Reflexionsmesskopfes das SWR des Filtereinganges und über den zweiten Messkopf die Durchlasskurve des Filters dargestellt werden.

Dies ist beim Abgleich von Filtern sehr hilfreich.

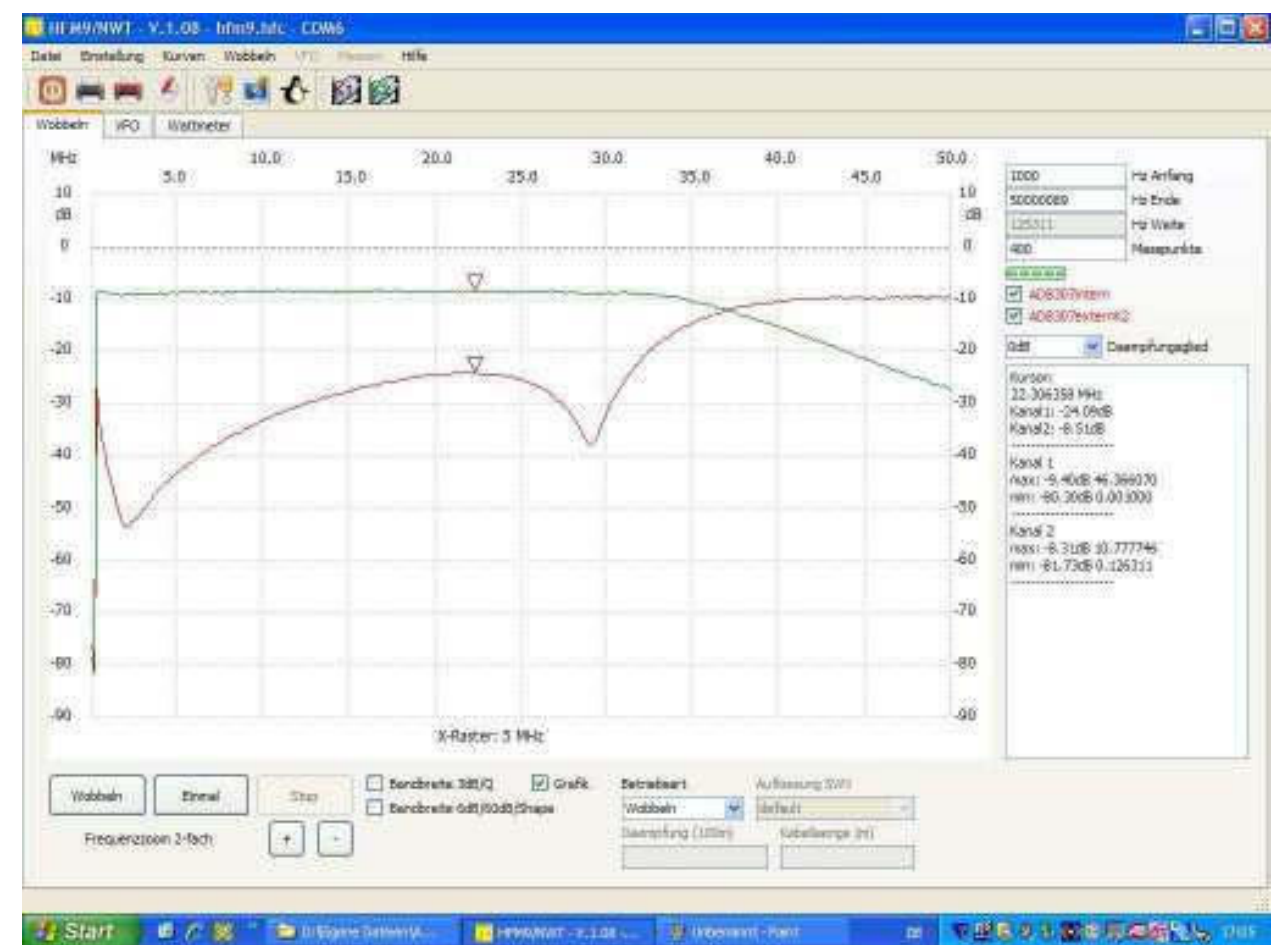

Bild 12 Durchlasskurve eines 35 MHz TP-Filters. Die untere rote Kurve zeigt die rücklaufende Welle und gibt Auskunft zur Anpassung (SWV)

### 5. Experimente mit Widerständen

Rein Ohmsche Widerstände bieten uns die Möglichkeit einer Frequenz unabhängigen Anpassung.

Darstellung der Durchlasskurve eines Filters mit anderem Z-Wert durch einfache Widerstandsanpassung

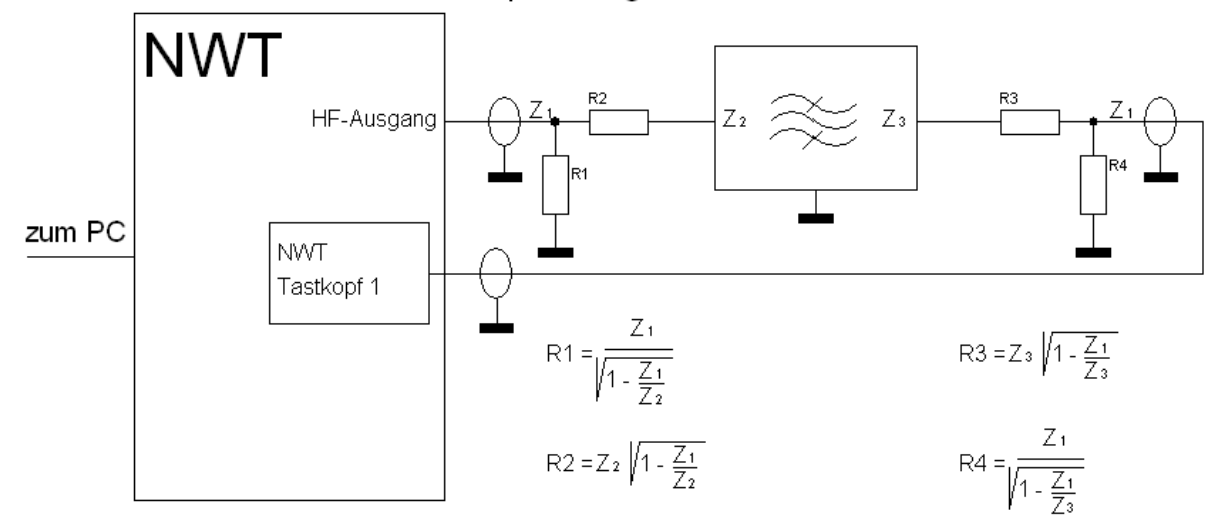

Bild 13 Messaufbau zum Messen von Filtern mit, von 50 Ohm, abweichender Impedanz

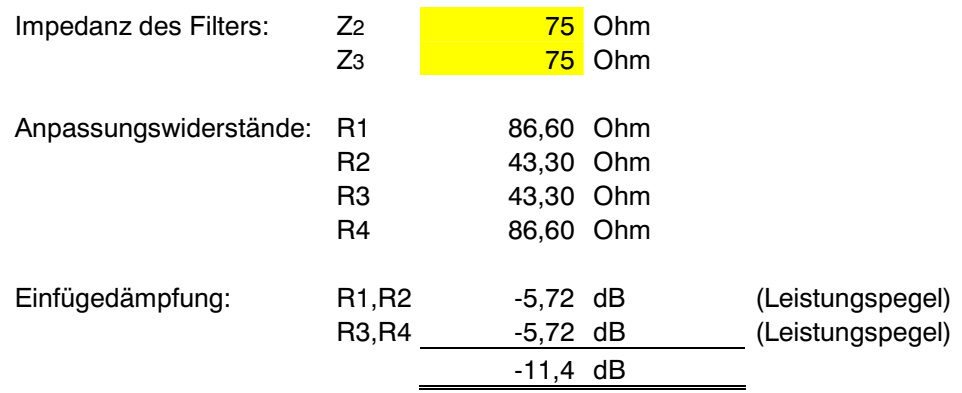

Zum messen von Filtern, mit von 50 Ohm abweichender Impedanz, müssen diese zuerst an den Wellenwiderstand des NWT angepasst werden.

Am einfachsten, und vor allem frequenzunabhängig, gelingt dies mit einer Widerstandsanpassung. Die zusätzliche Dämpfung der Anpassungsglieder ist hierbei zu berücksichtigen. Bei einer Impedanz von 75 Ohm beträgt diese immerhin bereits 11,4 dB und bei 1500 Ohm sogar 41,4 dB.

Da durch den Messkopf des NWT aber Signale bis -80 dBm gemessen werden können, sind auch solche Messungen möglich.

### Dämpfungsglied in PI-Schaltung

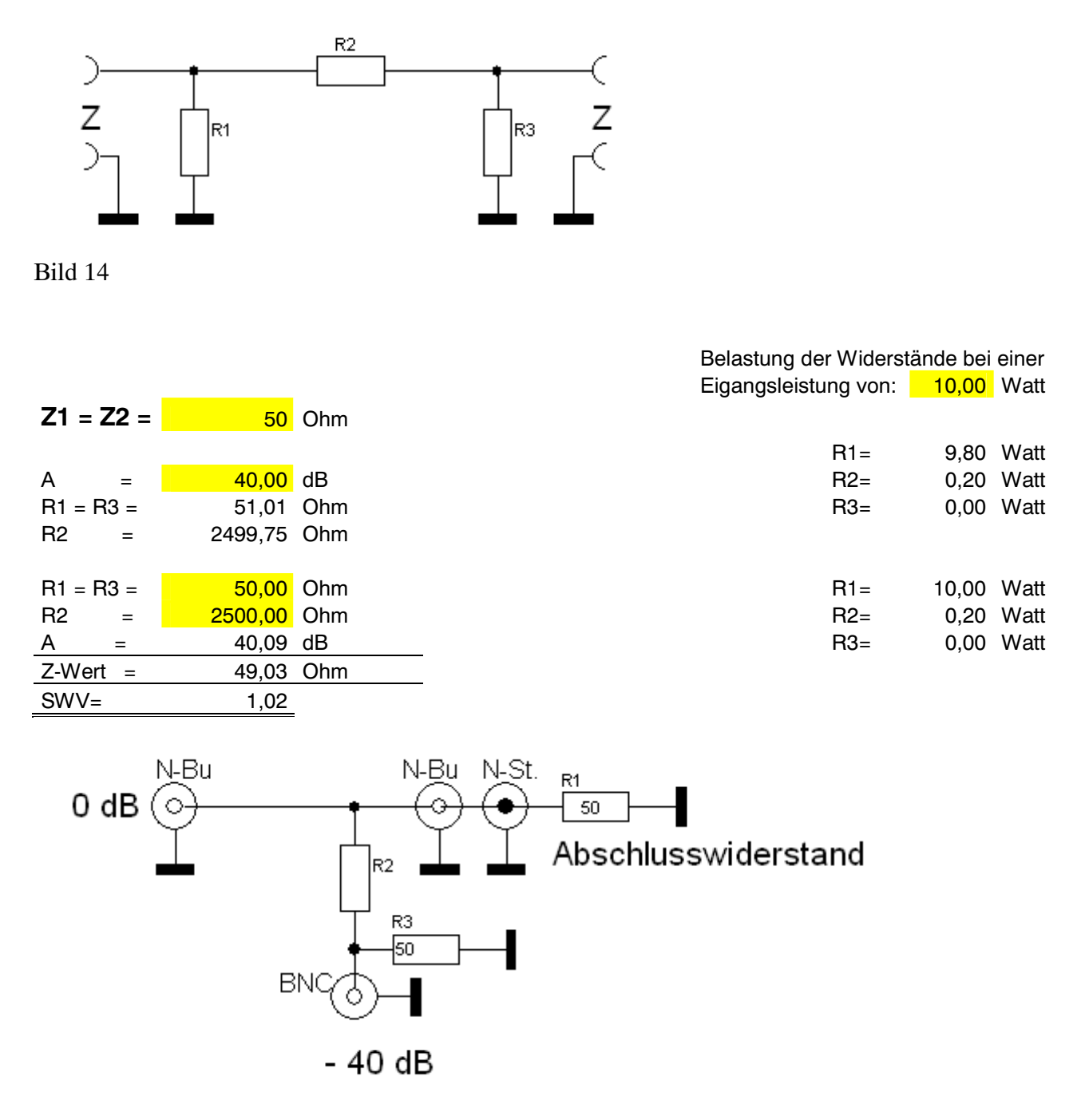

Bild 15 ein hoch belastbarer Abschlusswiderstand als Bestandteil eines Dämpfungsgliedes

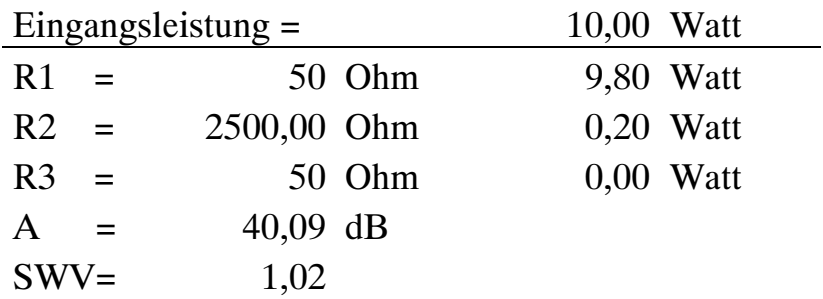

### 6. Quellenverzeichnis

- Bobzin, H. J., DL3OC, CQ DL 12/99 S.989 Experimente mit HF-Kabel
- Graubner, N., DL1SNG; Borchert, G., DF5FC, Funkamateur 10/06 S.1154 ff.; 11/06 S.1278 ff. Bausatz Netzwerktester
- Kernbaum, B., DK3WX, Funkamateur 11/02 S. 1136ff. ; 12/02 S. 1242ff. Neues vom Netzwerktester
- Lindenau, A., DL4JAL, Funkamateur 01/07 S. 38 ff. Software zum FA- Netzwerktester
- Müller, R., DM2CMB; Sichla, F., DL7VFS, FUNK 9/04 S.48,49 Wobbeln von Antennen
- Nussbaum, H., DJ1UGA, Funkamateur 12/06 S. 1398ff. Messung der Reflexionsdämpfung mit dem Netzwerktester
- Rothammels Antennenbuch DARC Verlag 12. Auflage Pkt. 5.9.1 Ermitteln des Wellenwiderstandes Pkt. 5.9.2 Ermittlung des Verkürzungsfaktors
- Sichla, F., Funkamateur-Bibliothek Band 12 Schwingkreise und LC-Filter in der Anwendung
- Wippermann, W.,DG0SA; Hegewald, Dr.W., DL2RD, Funkamateur 03/07 S.276, 277 Kabel messen mit dem FA-NWT

### **HFM9/NWT - V.1.08 - hfm9.hfc - COM6**

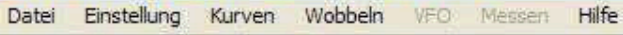

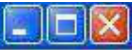

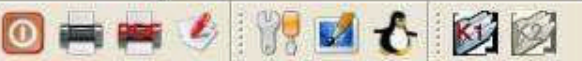

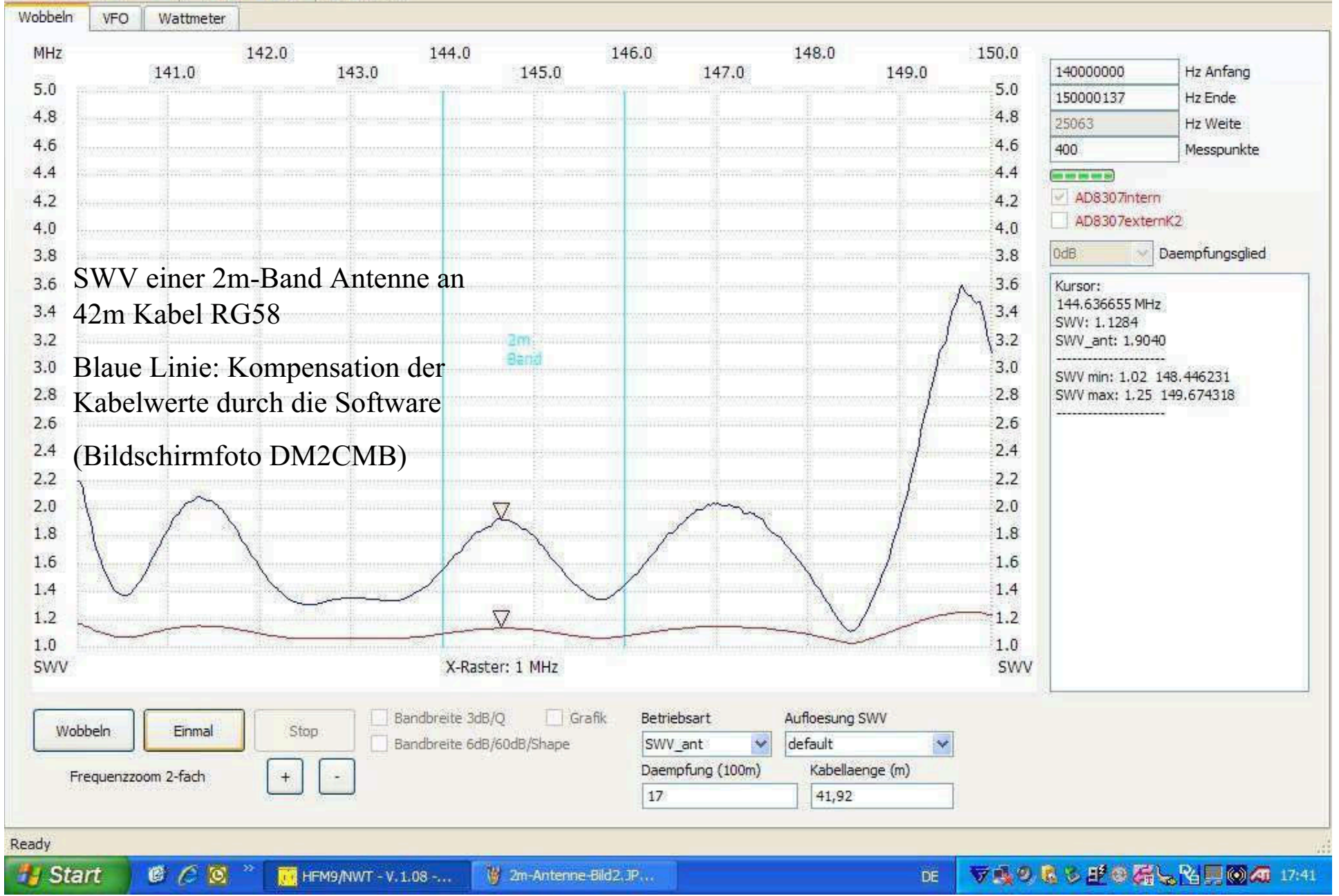

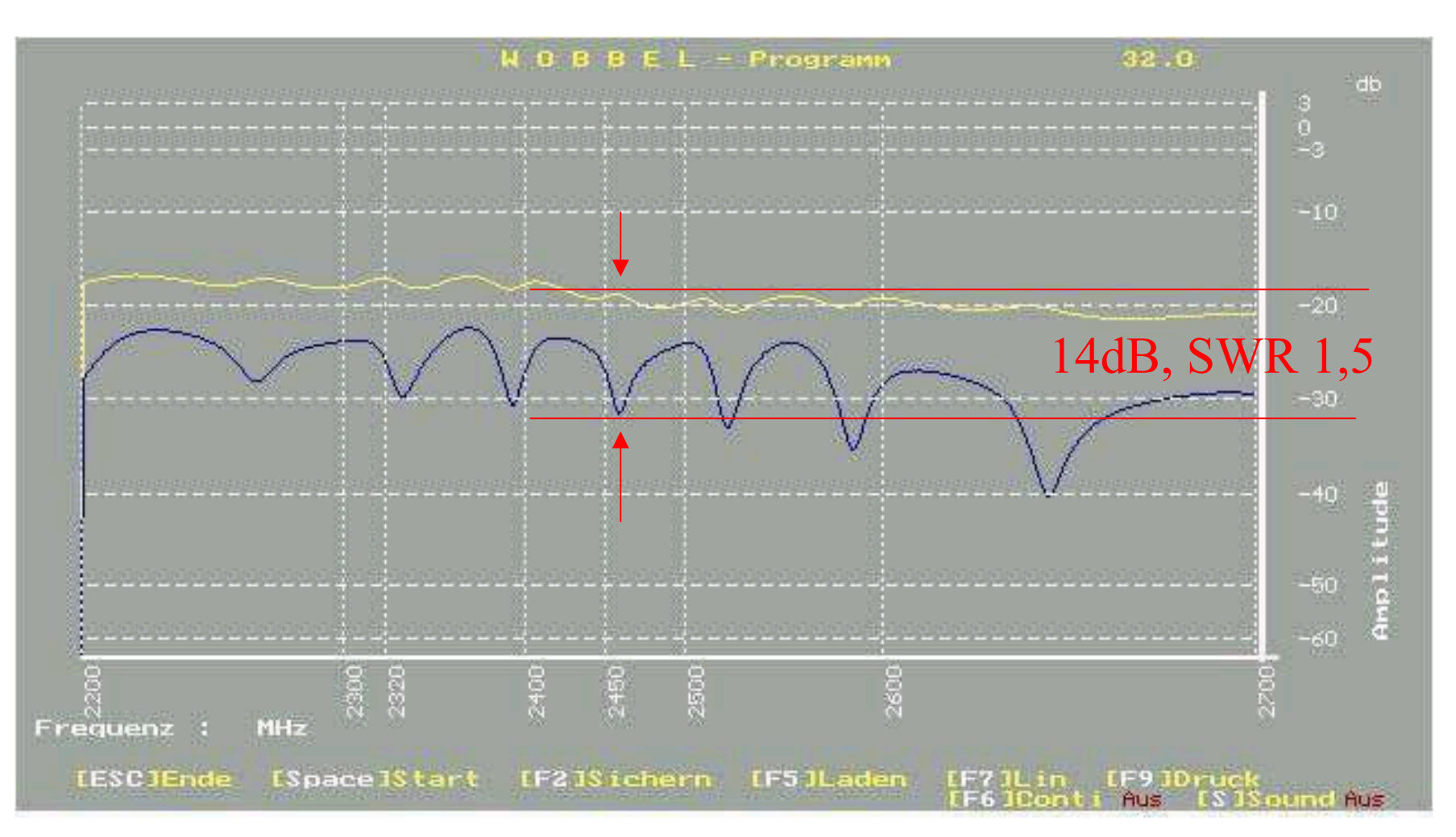

## 3. 1,5m RG58 offen am Reflektometer

Auf der Arbeitsfrequenz der Antenne messen wir ein sehr schönes SWR von 1,5 obwohl keine Antenne angeschlossen ist.

Messungen an Antennen sollten deshalb immer in Antennennähe durchgeführt werden.

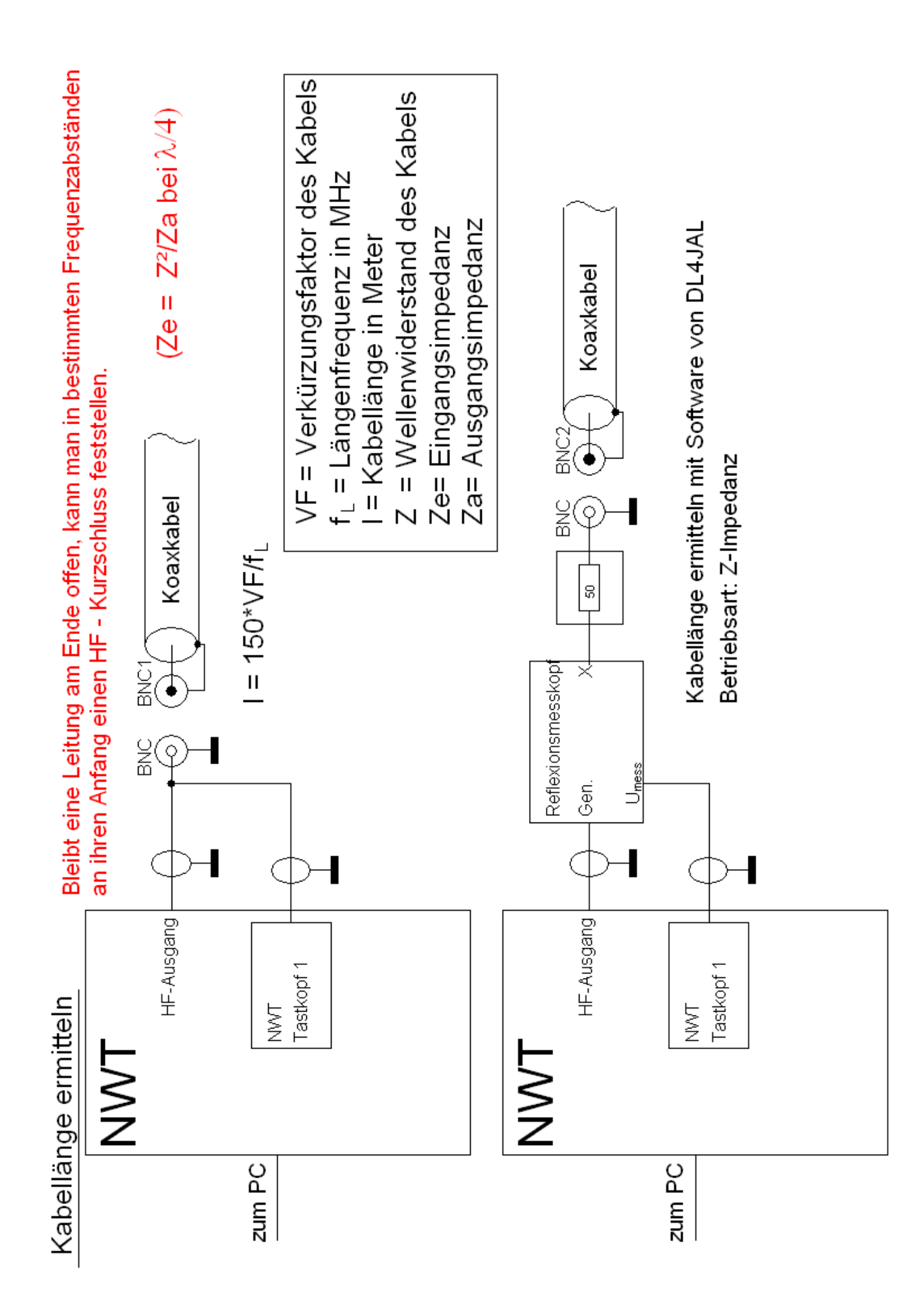

Bestimmung der Parameter eines Kabels (Die Kabellänge ist bekannt)

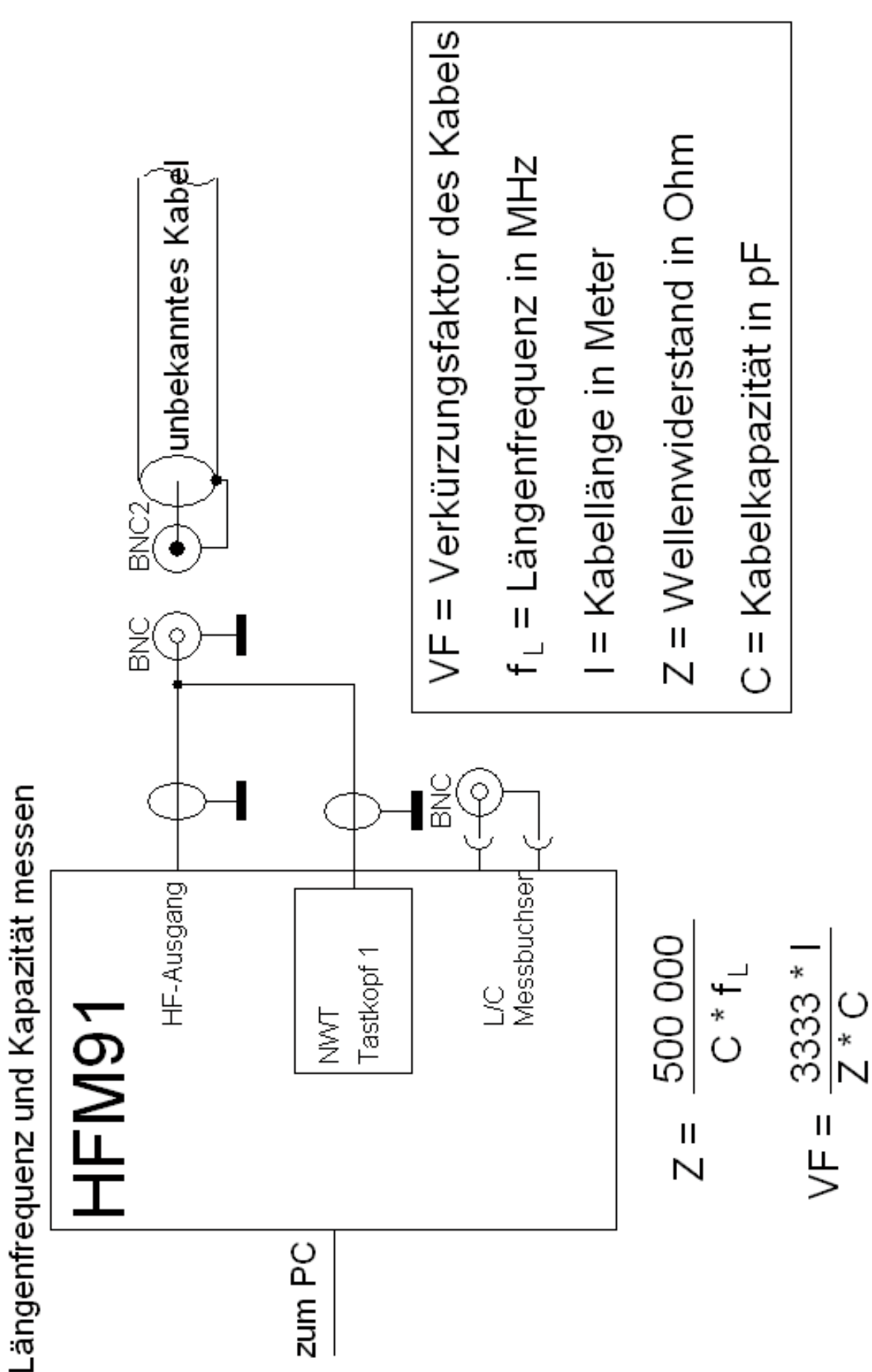

gleichzeitige Darstellung der Anpassung und der Durchlasskurve eines Filters

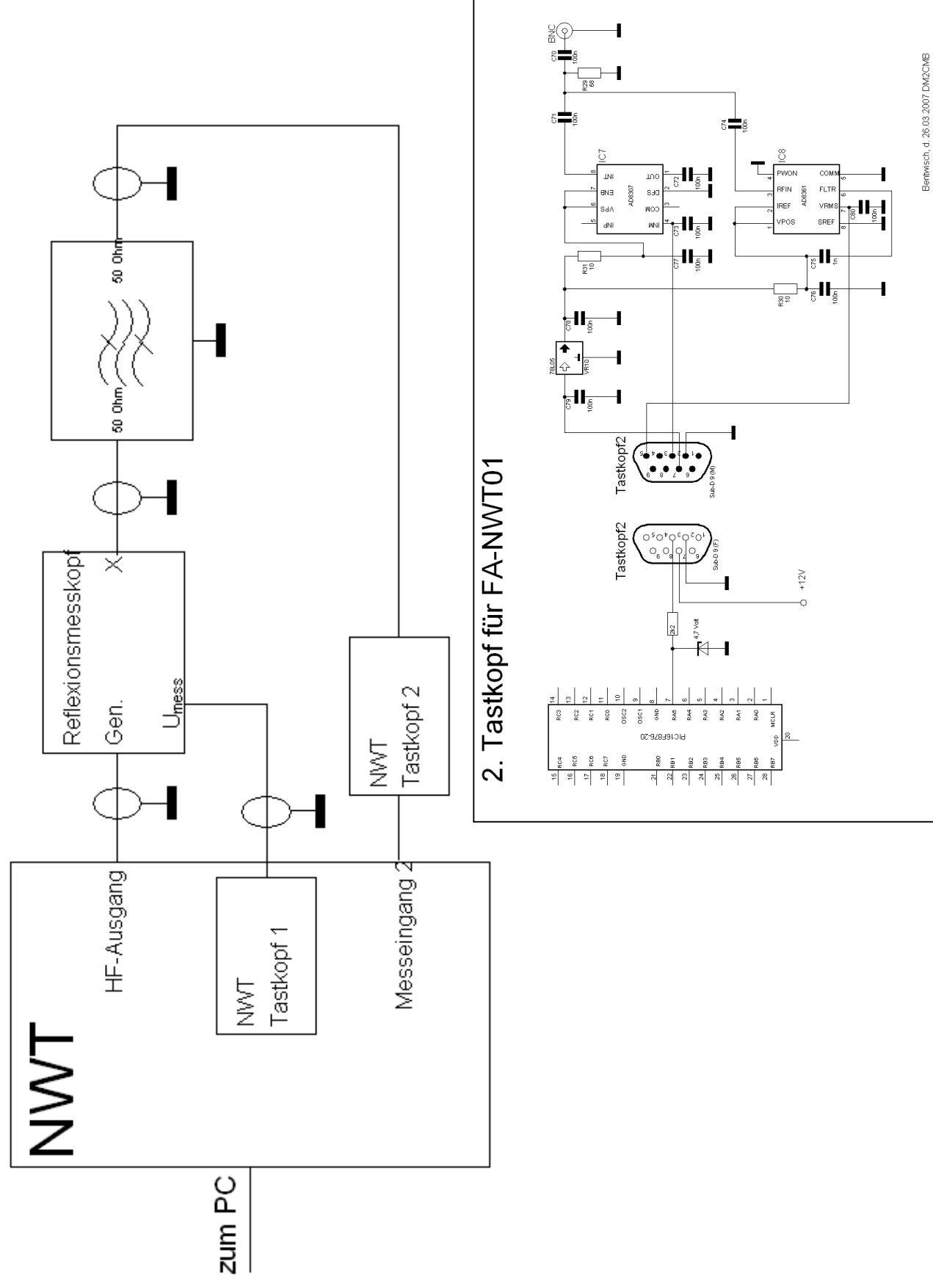

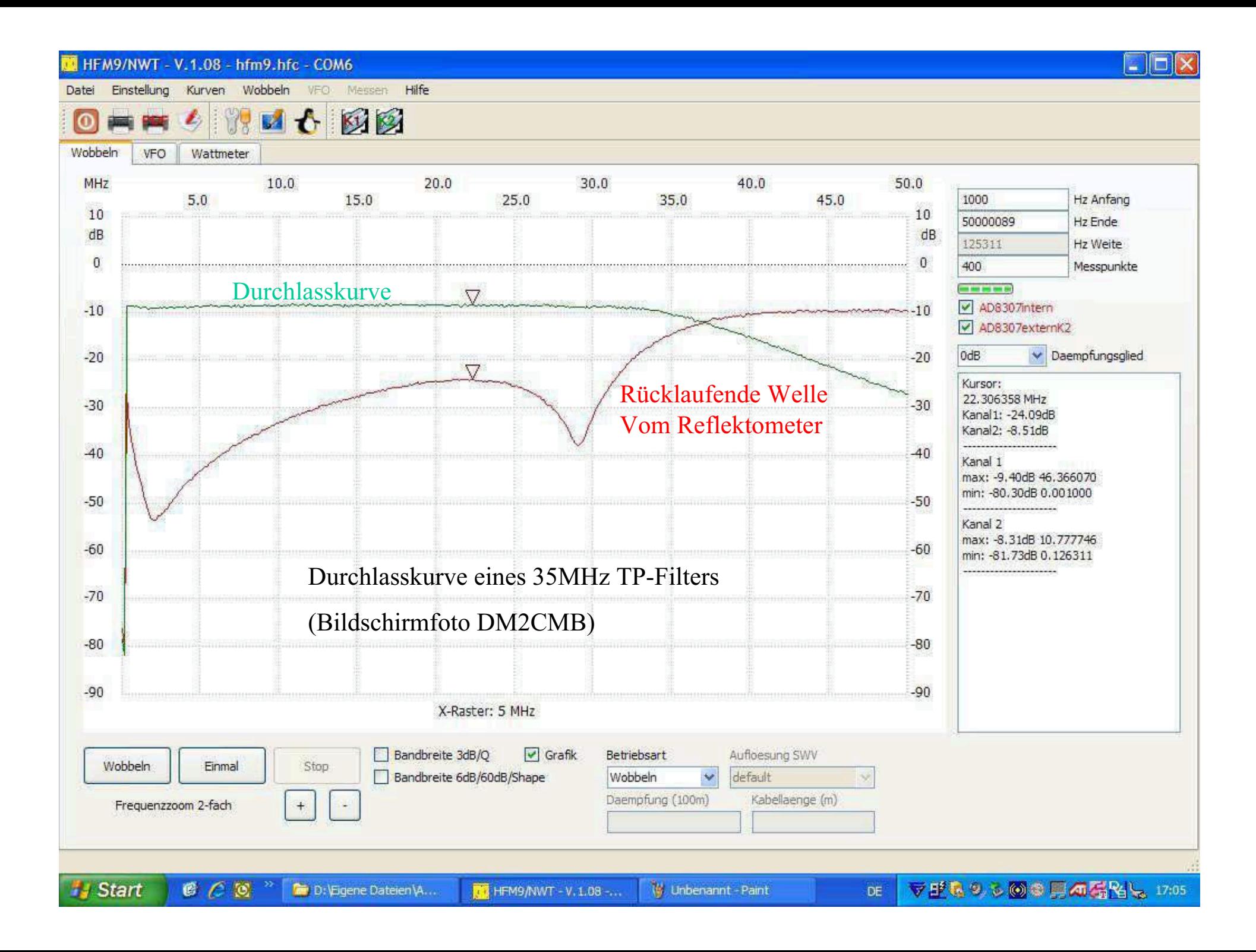

### **HFM9/NWT - V.1.08 - hfm9.hfc - COM6**

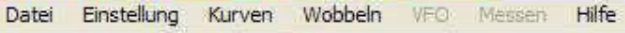

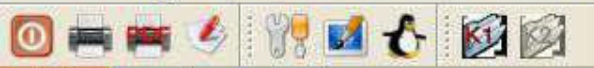

Wobbeln VFO Wattmeter

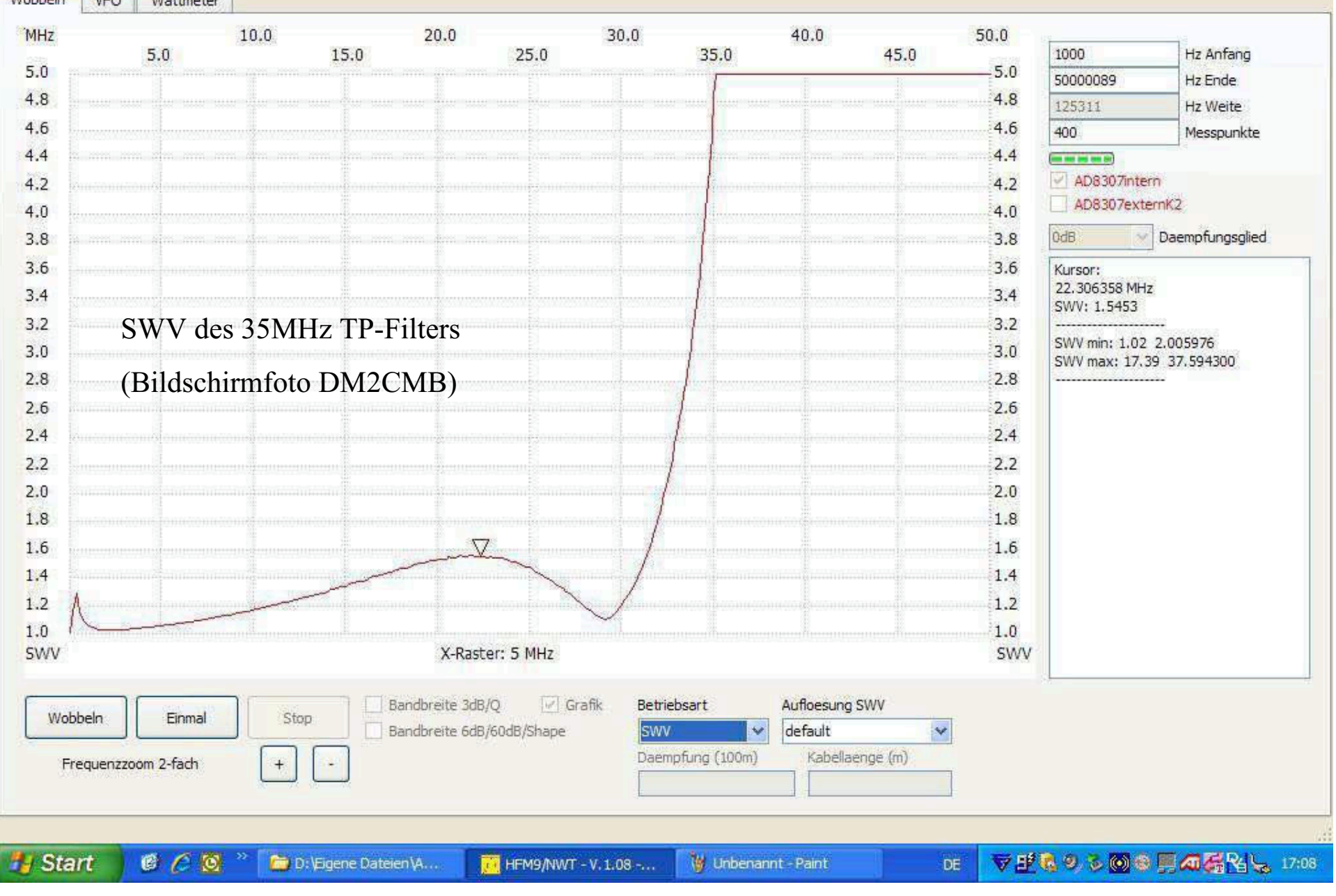

 $\Box$ d $\times$ 

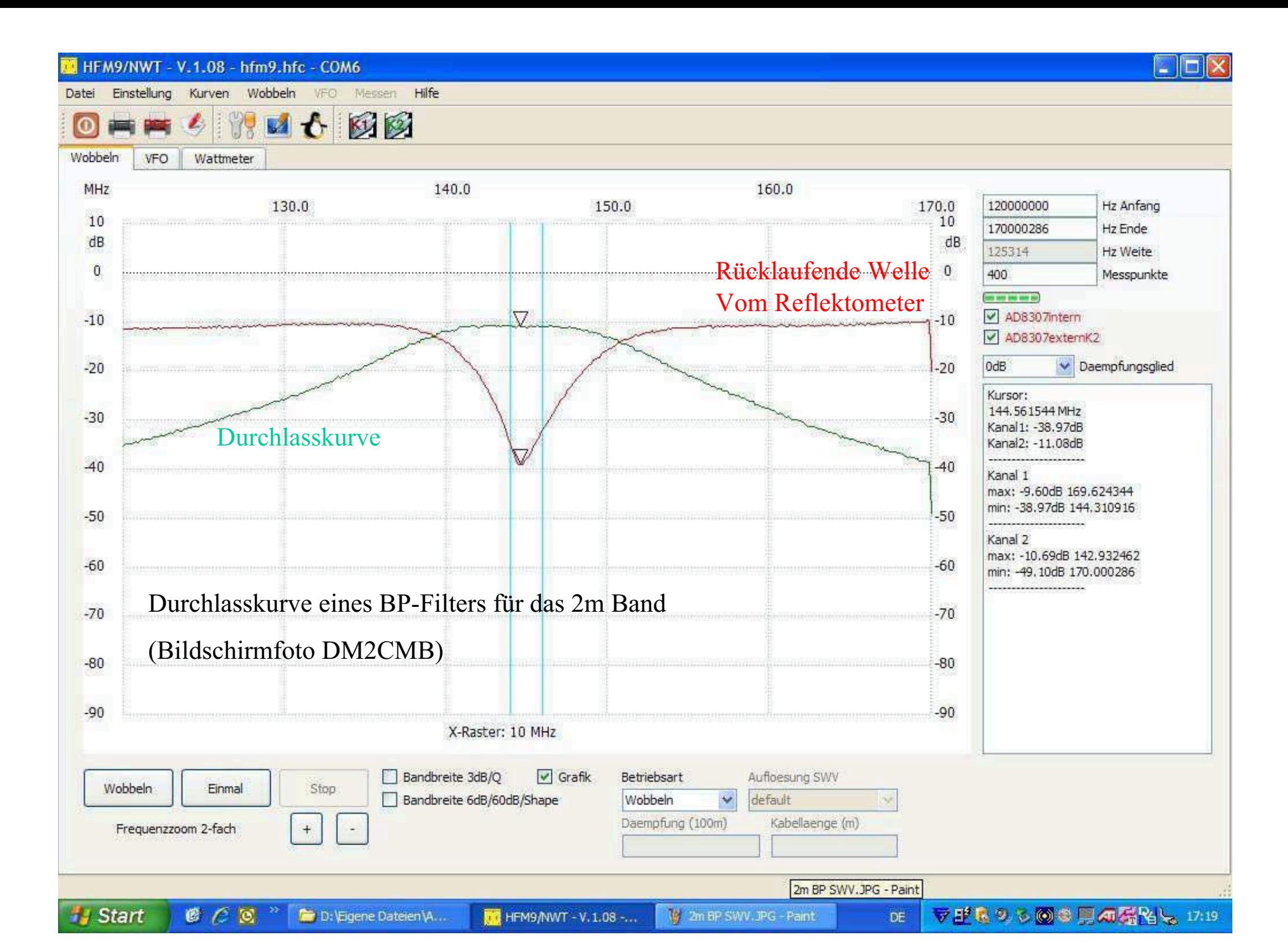

### HFM9/NWT - V.1.08 - hfm9.hfc - COM6

**Start** 

 $C_0$   $\sim$ 

**D**: D: Eigene Dateien \A...

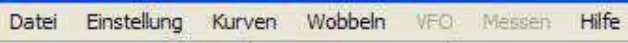

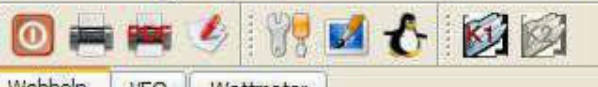

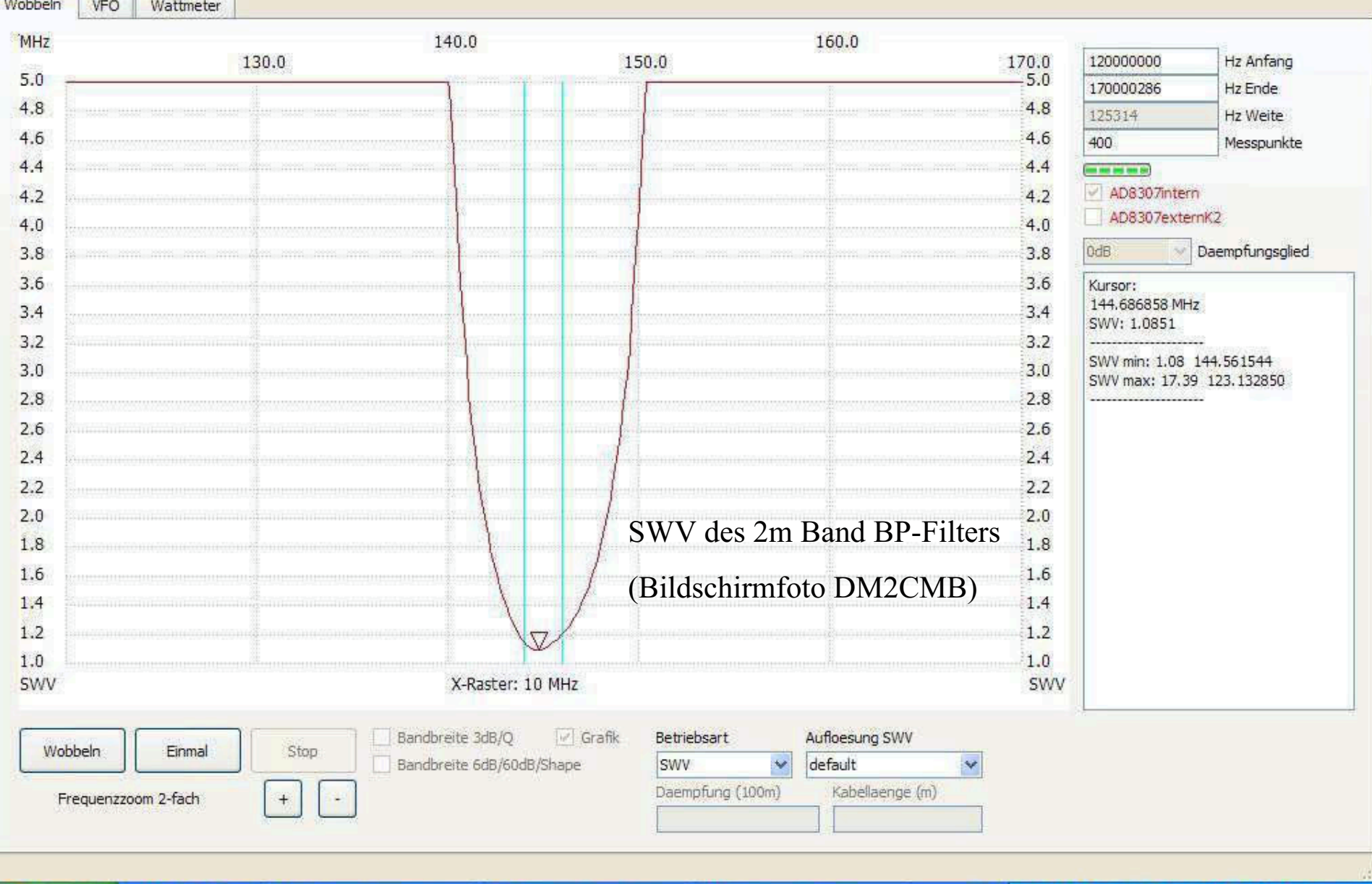

HFM9/NWT - V.1.08 -...

V Unbenannt - Paint

 $DE$ 

 $\blacksquare$  $\blacksquare$ 

▼里島のも何は馬の強性と 17:15

Darstellung der Durchlasskurve eines Filters mit anderem Z-Wert durch einfache Widerstandsanpassung

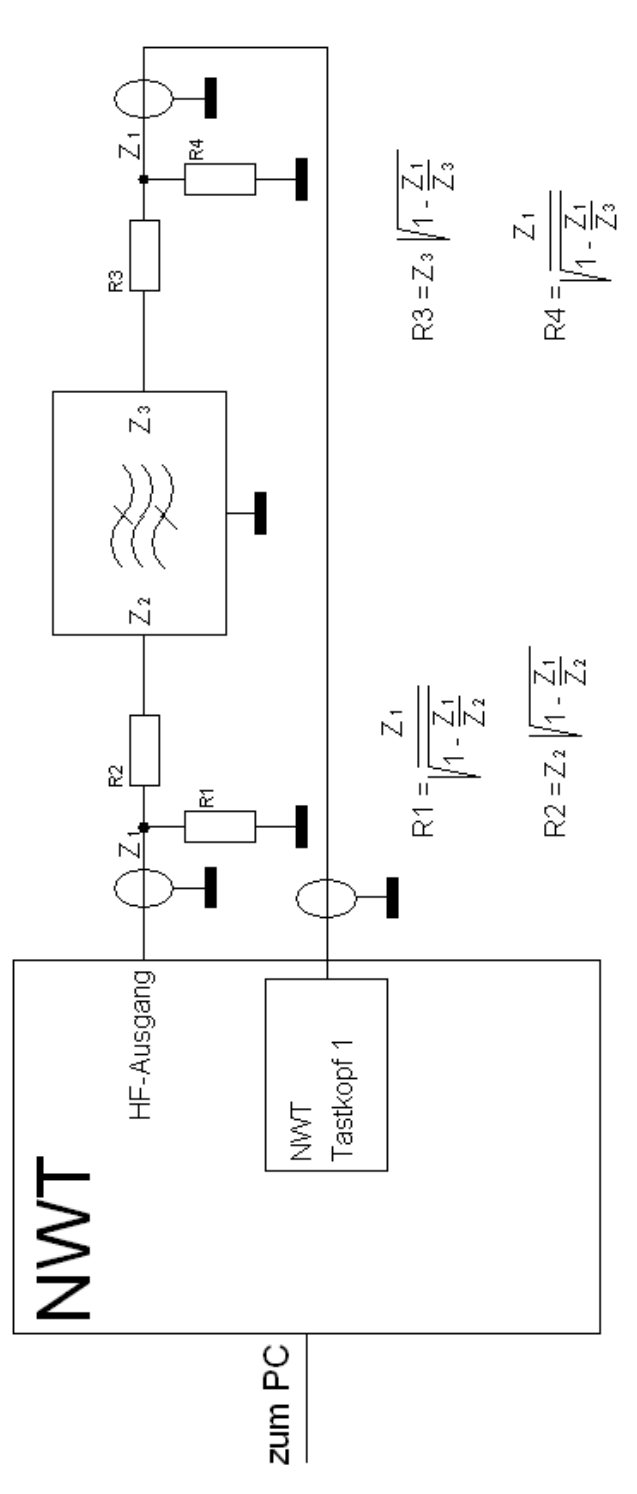

# magnetomechanisches Filter MF 200

(C1 und C2 werden zu jedem Filter mitgeliefert)

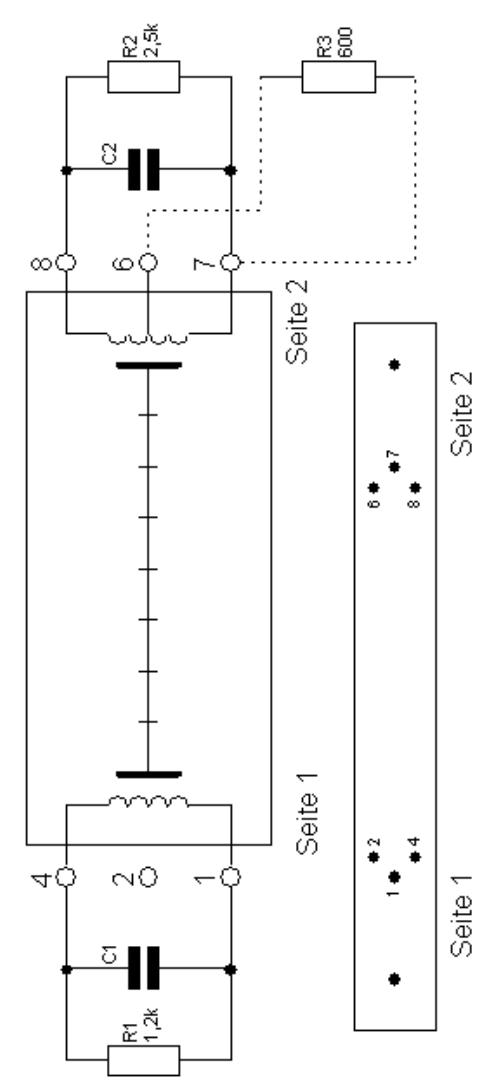

# Dämpfungsglied in PI - Schaltung

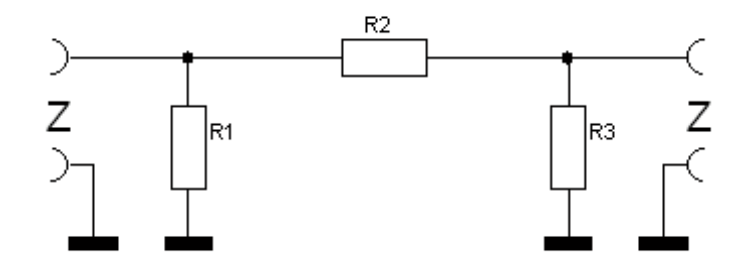

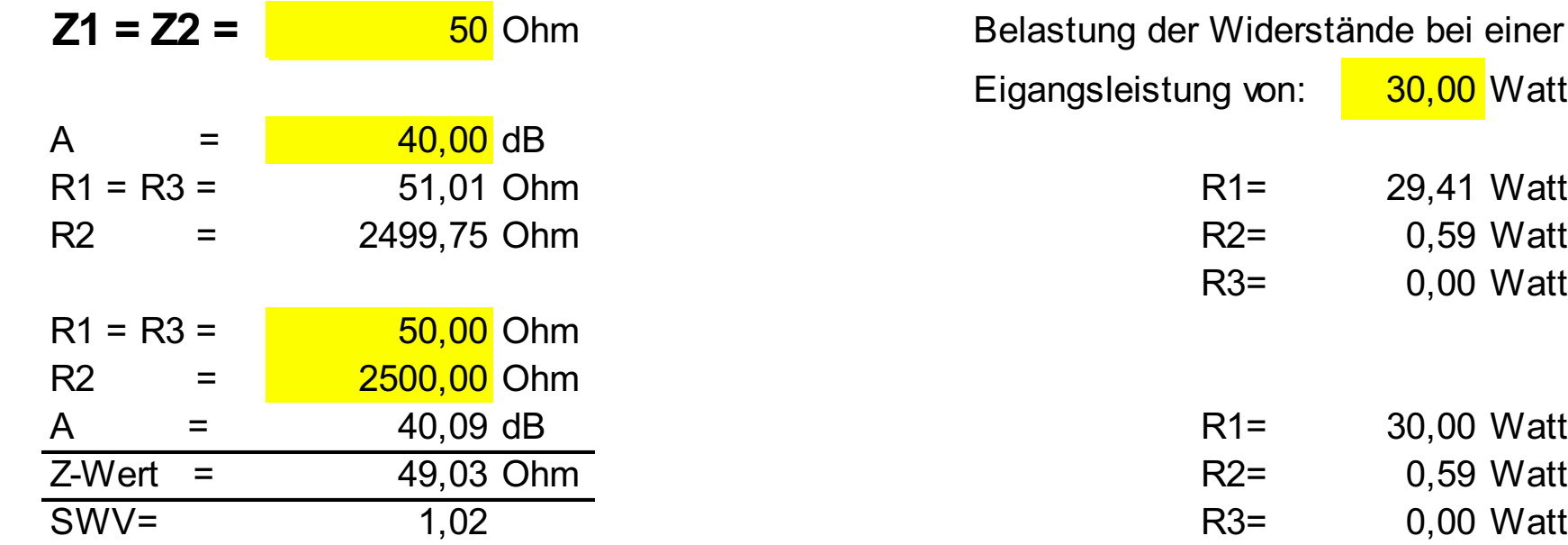

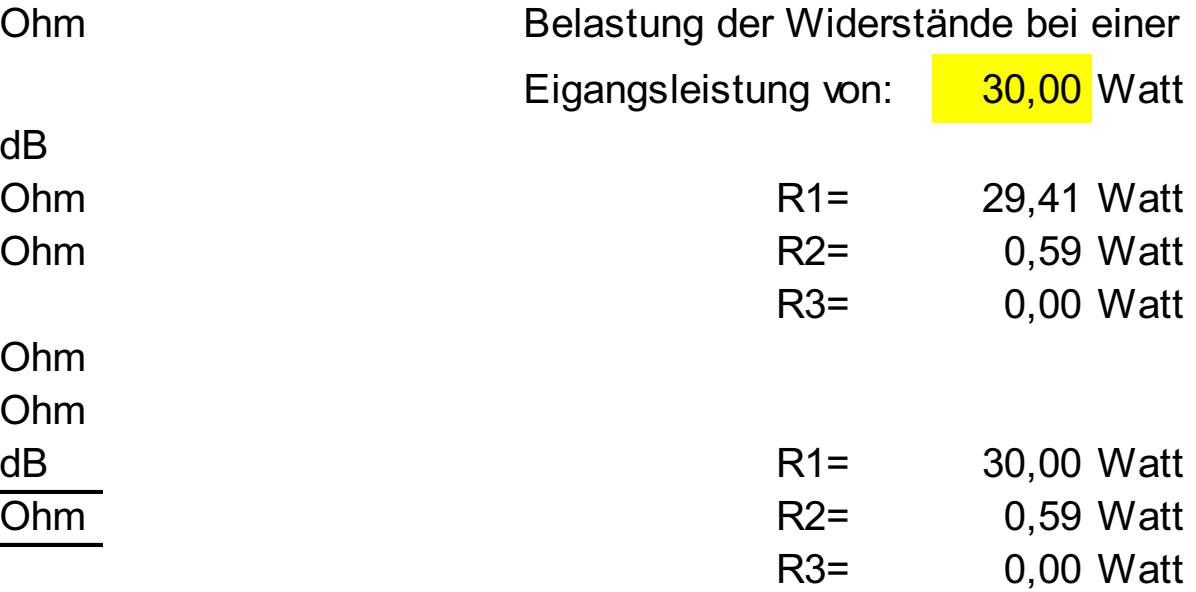

# Dämpfungsglied in PI - Schaltung

(Für R1 wird ein ext. 50 Ohm Abschlusswiderstand eingesetzt.)

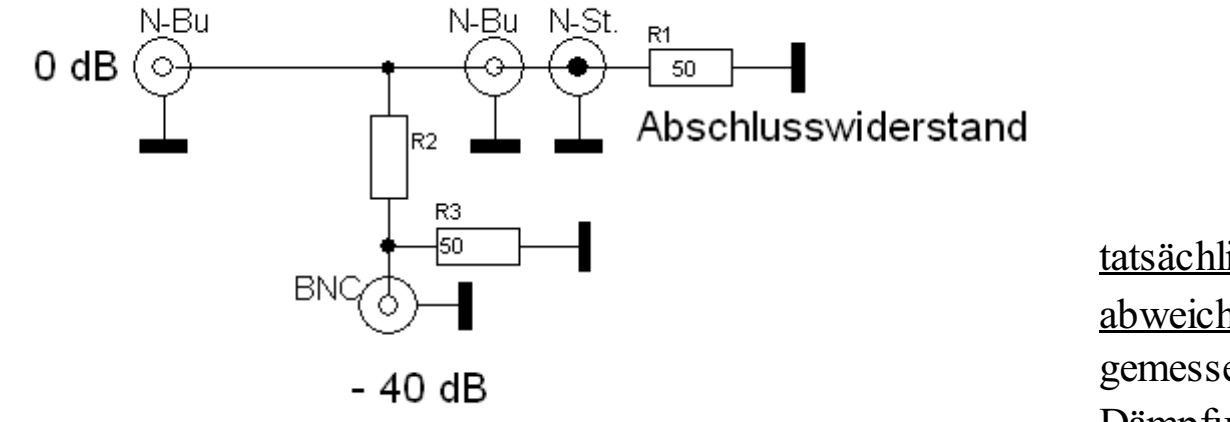

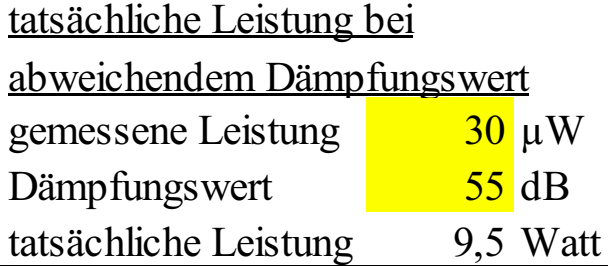

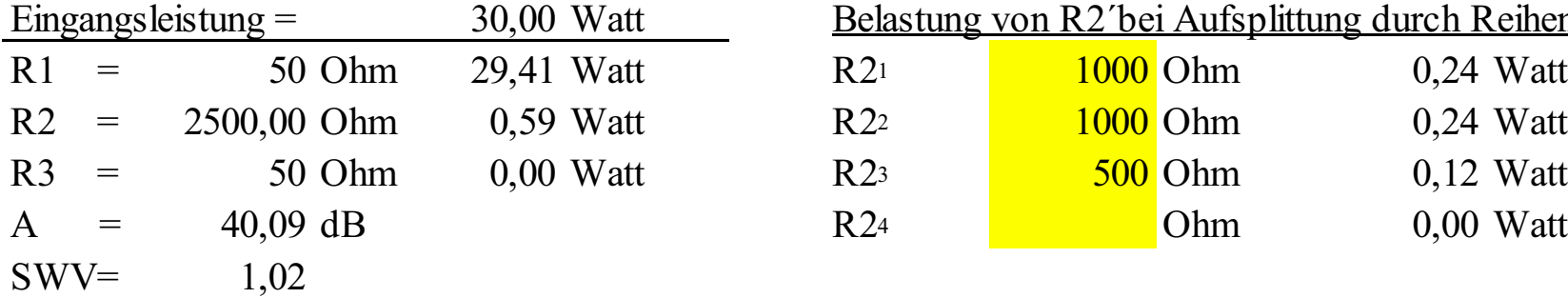

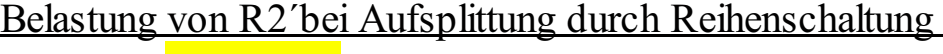

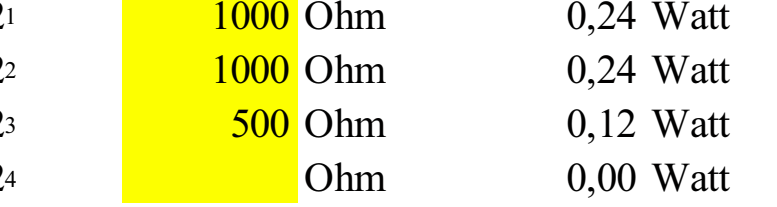

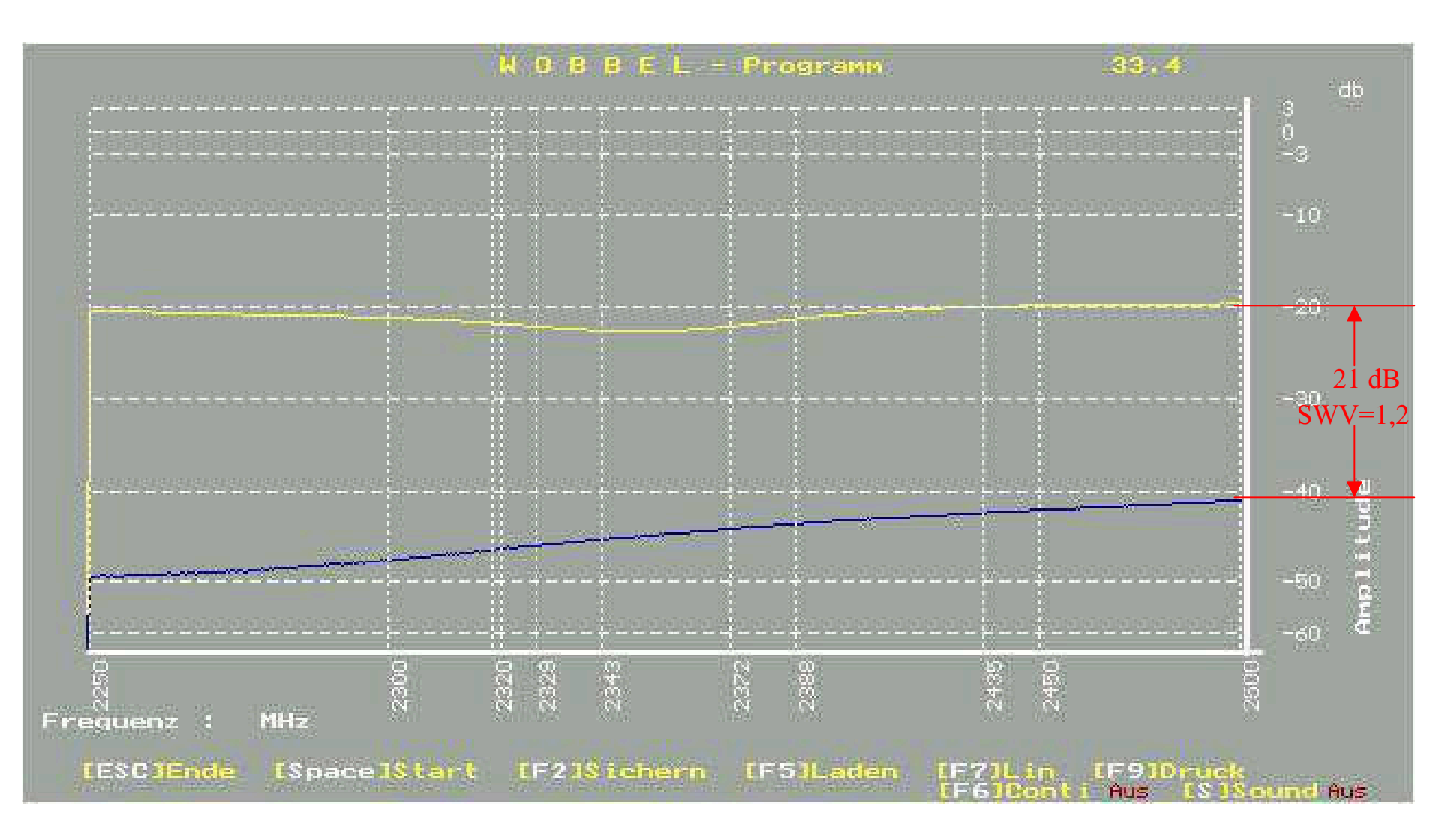

SWV des 40dB Dämpfungsgliedes bei 2,5 GHz

Herleitung der Formel zur Berechnung des Verkürzungsfaktors

Wellenwiderstand: 
$$
Z = \sqrt{\frac{L'}{C'}}
$$
 oder:  $Z^2 = L'/C'$   
nach L umgestellt:  $L' = Z^2 * C'$   
 $C' = Kapazitätsbelag/m$   
Ausbreitungsgeschwindigkeit:  $v' = \frac{1}{\sqrt{L' * C'}}$ 

Verkürzungsfaktor (VF) = 
$$
\frac{\text{Ausbreitungsgeschwindigkeit}}{\text{Lichtgeschwindigkeit}}
$$
 = v'/c =  $\frac{1}{c * \sqrt{L' * C'}}$   
\nVF =  $\frac{1}{c * \sqrt{Z^2 * C' * C'}}$  =  $\frac{3333 * 1 \text{ (m)}}{Z \text{ (Q)} * C \text{ (pF)}}$   $\frac{10^{12}}{3 * 10^{8}} = 3333$